# **T. Brüggmann**

# Amstrad/Schneider CPC **Handbuch zur Festplatte**

**2. Deutsche Auflage**

# **Inhaltsverzeichnis**

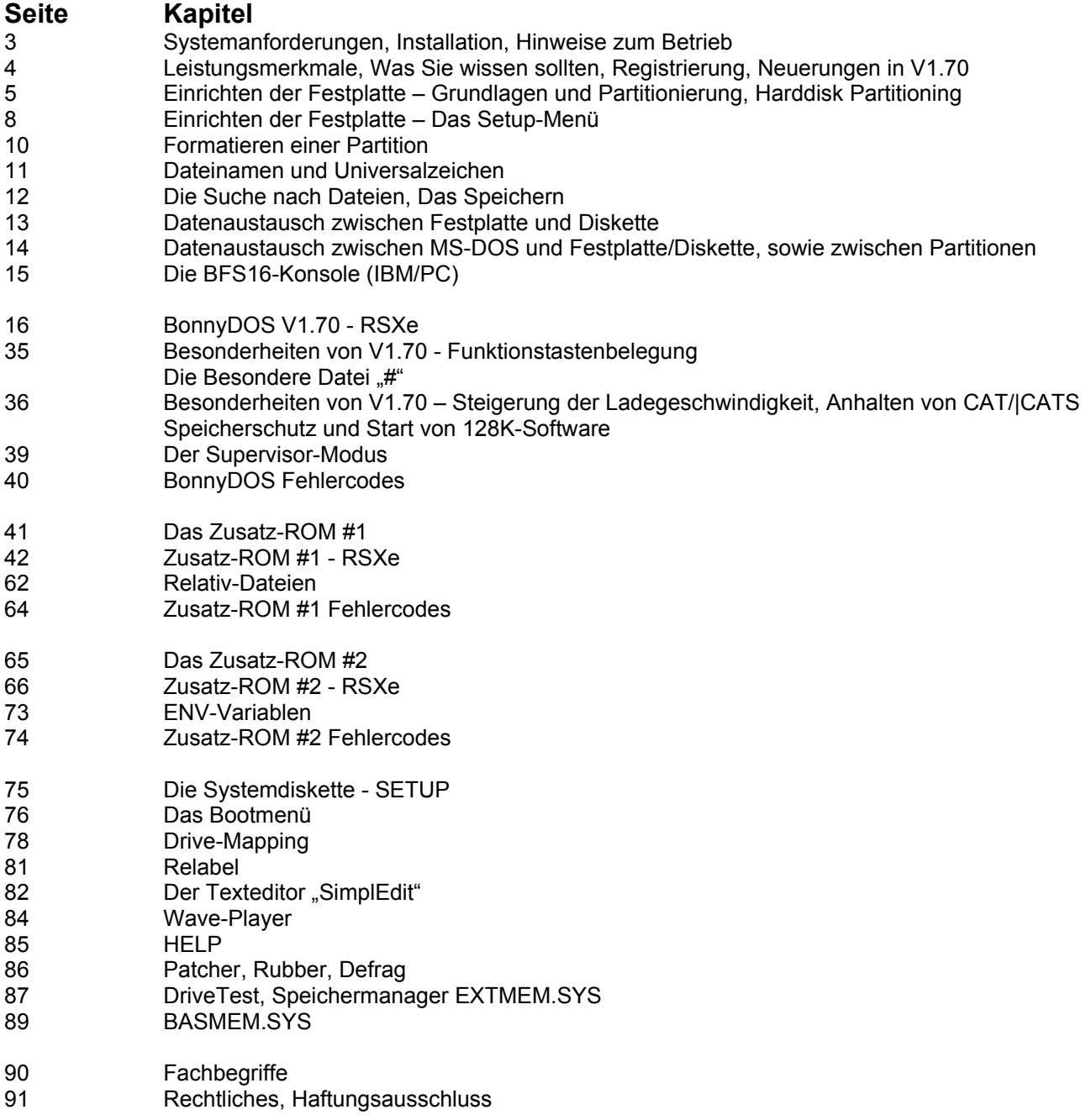

# **Herzlich Willkommen!**

## **Systemanforderungen**

Um mit BonnyDOS und der zugehörigen Software arbeiten zu können, wird ein CPC 6128/6128+/464+ mit mind. 128K Arbeitsspeicher, einer ROM-Karte mit einem bis drei freien Plätzen, sowie ein IDE-Controller mit angeschlossener Festplatte benötigt. Die FAT12-Routinen und -Befehle benötigen ein doppelseitiges 3.5"-DD-Laufwerk (B:) und ein dazu passendes Disketten-ROM, welches in der Lage ist, 80 Spuren und zwei Schreib-/Lese-Köpfe anzusprechen (z. B. ParaDOS).

### **Installation**

Installieren Sie die ROMs wie gewohnt auf einem Platz zwischen 1 und 15 – schlagen Sie ggf. in der zu Ihrer ROM-Karte gehörenden Dokumentation nach, wenn Sie mit diesem Vorgang nicht vertraut sind. Sie können BonnyDOS entweder alleine, oder mit dem/den Zusatz-ROM/s betreiben.

## **Hinweise für einen störungsfreien Betrieb**

Sie sollten folgende Regeln Beachten, um einen fehlerfreien Betrieb zu gewährleisten:

- ➔ Festplattenzugriffe nie unterbrechen. Schalten Sie den Rechner nie ab, während BonnyDOS, oder ein anderes Programm, noch auf die Festplatte zugreift.
- ➔ Verwenden Sie stets geprüfte und stabile Netzteile für die Festplatte und den Rechner. Sie sollten es vermeiden, die Stromversorgung des CPC-Monitors für IDE-Laufwerke zu verwenden.
- ➔ Die Festplatte sollte nicht neben/auf dem Monitor oder anderen möglichen Störquellen liegen. Die Folge könnten Datenverluste sein.
- ➔ Vermeiden Sie Stöße/Erschütterungen der Festplatte während des Betriebs.
- ➔ Verwenden Sie immer aktuelle Software und mischen Sie niemals alte und neue BonnyDOS- bzw. Zusatz-ROMs

# **Anzeichen für Hard-/Softwarefehler**

Wenn ein oder mehrere der folgenden Symptome auftreten, sollten Sie den Rechner sofort abschalten. Prüfen Sie anschließend die Verkabelung und die Stromquellen für Rechner und IDE-Laufwerk. Testen Sie auch andere Laufwerke, um defekte auszuschließen.

- ✗ IDE-LED bleibt nach HD-Zugriffen an, obwohl der CPC sich wieder mit "Ready" meldet.
- ✗ Bei HD-Zugriffen wird ein mehr oder weniger starkes Schwanken der Helligkeit des Monitors bemerkt.
- x BonnyDOS gibt "Read error" bzw. "Write error" aus.
- ✗ Der Festplatten-Typ wird nicht korrekt angezeigt.
- ✗ Der Rechner friert bei Zugriff auf IDE-Laufwerken ein.
- ✗ Verzeichnisse werden nicht korrekt aufgelistet.

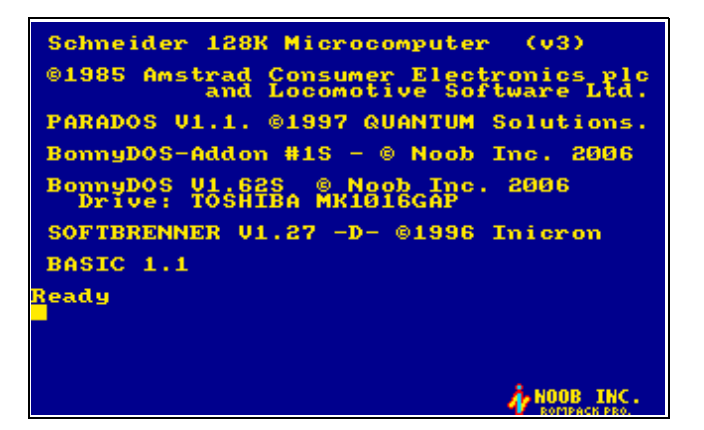

# **Leistungsmerkmale**

BonnyDOS unterstützt Sie mit zahlreichen ROM-internen und externen, auf Diskette befindlichen, Dienstprogrammen. Unter Anderem bietet BonnyDOS:

- ✔ Bis zu 20 Partitionen mit jeweils 2 GB Kapazität
- ✔ 8 Dateiattribute
- $\boldsymbol{\nu}$  Administratormodus ("Supervisor-Mode")
- $\mathcal V$  Eigens für den CPC entwickeltes BFS16-Dateisystem
- ✔ SNApshot-Lader
- ✔ Relativ-Dateien
- und vieles mehr

# **Was Sie wissen sollten**

Damit Sie größten Nutzen aus Ihrem BonnyDOS-System ziehen können, sollten Sie Grundkenntnisse in BASIC (Laden/Speichern) und im Umgang mit Disketten (RSX-Kommandos) besitzen. Lassen Sie sich nicht durch neue Fachwörter oder der Anzahl der neuen Kommandos abschrecken – Sie werden schnell merken, das im Grunde genommen alles nach bekannten Regeln abläuft.

# **Die Systemdiskette**

Während der erste Teil des Buches auf das Einrichten der Festplatte und die ROM-internen RSX-Befehle eingeht, befasst sich der zweite Teil mit den Programmen auf der Systemdiskette. Es sollte beachtet werden, das sich der Inhalt der Systemdiskette jederzeit ändern kann. Informieren Sie sich bitte regelmäßig über Updates.

# **Registrierung**

Damit Sie stets auf dem Laufenden sind und Hilfe in Anspruch nehmen können, wird empfohlen, sich registrieren zu lassen. Diese Registrierung ist vollkommen kostenlos, es entstehen auch keine weitere Folgekosten. Schicken Sie einfach Ihren Namen, Ihre CPC-Konfiguration sowie die eingesetze BDOS-Versions-Nummer per Mail an den Autor. Was bietet Ihnen die Registrierung?

- Umfangreiche Hilfestellung
- Installation/Patch von Problem-Software
- Benachrichtigung/Zustellung von Updates
- Zugriff auf Entwickler-Unterlagen
- Hilfe bei der Entwicklung von HD-tauglichen Programmen

Wenn Sie weitere Fragen haben, Hilfe benötigen oder sich registrieren lassen möchten, schreiben Sie bitte an: [timo\\_brueggmann@yahoo.de](mailto:timo_brueggmann@yahoo.de)

# **Neuerungen in Version 1.70**

Die Aktualisierungen betrafen hauptsächlich die Systemdiskette. So wurden zahlreiche neue Utilities auf die Diskette kopiert. Außerdem steht nun ein neuer Wave-Player zur Verfügung, der jetzt Samples mit einer Gesamtlänge von 128 MB wiedergeben kann. ROM-Intern hat sich seit V1.65 nicht viel getan. Neben zwei neuen Dienstprogrammen (|TYPE und |VERSION) im Zusatz-ROM #2, verfügt das eben genannte ROM nun über eine "Drive-Mapping-Funktion".

Das bedeutet, das der Anwender jederzeit Erweiterungs-ROMs installieren kann, die z. B. den Zugriff auf andere Dateisysteme regeln. Die wichtigsten RSX-Funktionen von BonnyDOS 1.70 machen von dieser Möglichkeit gebrauch. Dabei folgt die Parameter-Übergabe an ein externes ROM nach einem genormten Schema. Weitere Informationen entnehmen Sie bitte dem entsprechenden Kapitel.

# **Einrichten der Festplatte**

# **Grundlagen**

Festplatten haben sich im Laufe der Zeit zu einem unverzichtbaren Peripheriegerät entwickelt. Riesige Speicherkapazität und schnelle Zugriffszeiten heben sie von der Diskette ab. Dabei ist das Funktionsprinzip das gleiche. Genau wie bei anderen Computer-Systemen üblich, muss eine Festplatte am CPC partitioniert und anschließend formatiert werden. Sie sollten sich etwas Zeit nehmen, und sich überlegen, wie Sie die Festplatte teilen bzw. partitionieren. Auch wenn Ihre Harddisk weniger als 2 GB Kapazität hat, ist eine Unterteilung sinnvoll, da sie die Übersicht und damit die Leistungsfähigkeit des Systems erhöht.

BonnyDOS erlaubt das anlegen von bis zu 20 Partitionen, wobei jede maximal zwei Gigabyte groß sein kann. Es ist durchaus sinnvoll, für bestimmte Daten vorgesehene Partitionen zu verwenden. So könnte man z. B. folgende Teilung vornehmen:

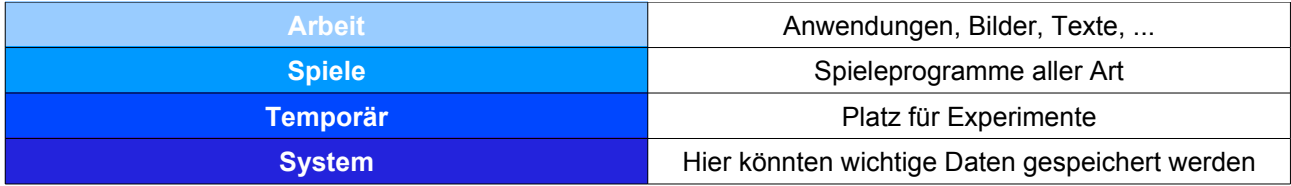

Überlegen Sie unbedingt VOR der Partitionierung, wie Ihre Festplatte aufgeteilt wird, da bei einer erneuten Partitionierung bereits bestehende Daten mit Sicherheit verloren gehen.

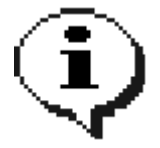

Teilen Sie auch Festplatten, die kleiner als 2 GB sind. Dies erhöht nicht nur die Übersicht sondern auch die Sicherheit.

# **Das Dateisystem**

Partitionen sind nicht nur wichtig für die Übersicht, sie sind zugleich das Fundament des Dateisystems. Ein Dateisystem ist sozusagen der Parkplatzwächter der Festplatte. Es weiss, wo sich welche Autos (Daten) befinden und kann Neuzugängen freie Plätze zuweisen. Die BonnyDOS-Routinen bauen auf dieses Verwaltungsschema – dem Dateisystem – auf. Während in der Regel das populäre Dateisystem FAT von Microsoft zum Einsatz kommt, arbeitet BonnyDOS mit dem eigens für den Cpc entwickelten BFS16- Dateisystem. Es würde den Rahmen dieses Handbuchs sprengen, auf alle Einzelheiten des Dateisystems einzugehen – weichen Sie bei Bedarf auf weiterführende Literatur aus.

Mit dem Partitionieren alleine ist die Einrichtung noch nicht beendet. Erst nach der abschließenden Formatierung ist Ihr System betriebsbereit. Durch das Formatieren, manchmal auch Initialisieren genannt, wird das Dateisystem in einen Grundzustand versetzt. Das Wurzel-Verzeichnis (Root) wird neu angelegt und alle Datenblöcke als frei markiert. Um auf das obige Beispiel zurückzukommen: Der Parkplatz wird geleert und alle Stellplätze als frei geführt.

## **Partitionieren**

Setzen Sie Ihren CPC zunächst zurück bzw. schalten Sie diesen ein. Legen Sie Seite B der BonnyDOS-Systemdiskette in Ihr Laufwerk ein und wechseln Sie ggf. auf die entsprechende Floppystation ( $|A bzw. |B|$ ). Geben Sie nun

#### RUN"DISC"

ein. Die Systemsoftware wird nun geladen und gestartet. Bitte verwenden Sie stets aktuelle Software-Versionen. Falls Sie im Besitz der alten Partitionierungs-Software (V1.0 – V1.6) sind, sollten Sie diese nicht mehr verwenden. Dies gilt besonders für die Datei "SPREPHD.SYS". Nach dem Start von Harddisk Partitioning V1.7 erscheint ein Menü. Hier kann zwischen "Setup" und "Install" gewählt werden. Um mit der Partitionierung zu beginnen, wählen Sie mit Hilfe der Cursor-Tasten <links>/<rechts> den Punkt "Install" an und drücken Sie die Leertaste.

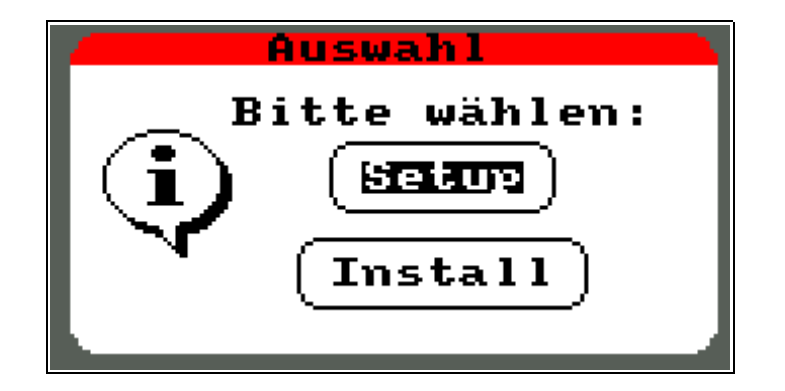

Die Software prüft daraufhin die Festplatte auf ein bereits vorhandenes BFS16-Dateisystem. Wird die Harddisk das erste Mal unter BDOS betrieben, oder wurde sie ggf. Beschädigt, muss Harddisk Partitioning eine leere Partitionstabelle erstellen und einige Daten auf die Festplatte schreiben. Ist dies erforderlich, erscheint das Hinweisfenster "Systemsektor anlegen?". Auch hier können Sie die Pfeiltasten <links>, <rechts> sowie ENTER/RETURN bzw. die Leertaste verwenden. Um den Datenträger zu Partitionieren muss die Frage mit "Ja" beantwortet werden. Anderenfalls wird das Programm beendet. Wenn ein Systemsektor gefunden bzw. generiert wurde, gelangen Sie in das Hauptmenü.

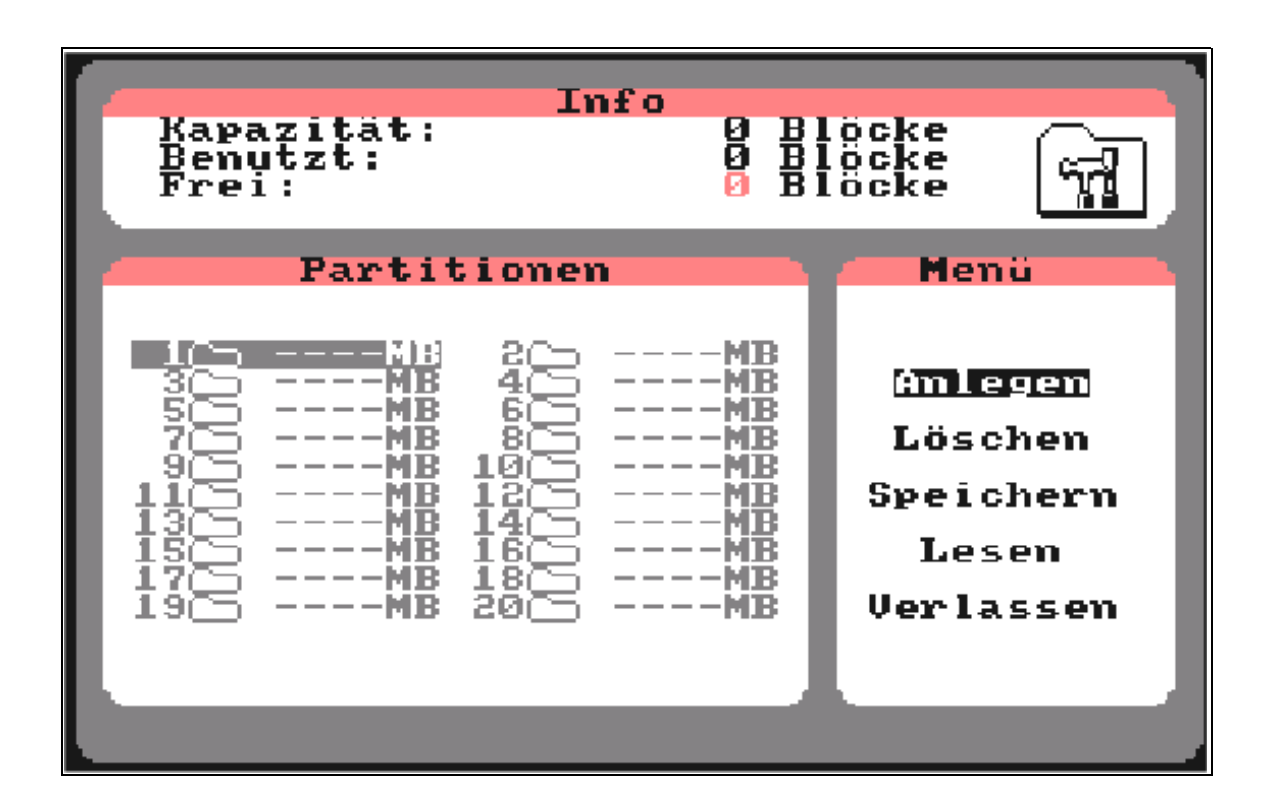

Oben wird die Kapazität, der belegte und noch verfügbare Platz angezeigt. Im unteren Bereich befinden sich die Partitionsliste (links), sowie das Hauptmenü (rechts). Mit den Pfeiltasten <links>/<rechts> lässt sich eine Partition auswählen, mit <hoch>/<runter> und <Leertaste> bzw. Enter/Return kann eine Menüfunktion markiert und gestartet werden. Nicht angelegte Partitionen werden in grauer, verwendete in schwarzer Schrift dargestellt.

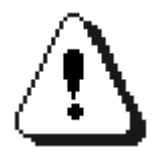

Im Gegensatz zur alten Software müssen Partitionen nun der Reihe nach, bei Nummer 1 beginnend, angelegt werden. Diese Maßnahme gewährleistet eine maximale Übersicht. Außerdem ist das Freihalten eines 100 Block-Bereiches nicht mehr notwendig – die Festplatte kann komplett verwendet werden.

#### **Anlegen**

Dieser Menüpunkt dient zum Erstellen einer Partition. Er kann nur dann ausgeführt werden, wenn

- noch mindestens 100 Blöcke frei sind
- keine Lücken zwischen Partitionen vorhanden sind

Sind alle Voraussetzungen erfüllt, öffnet sich folgender Bildschirm:

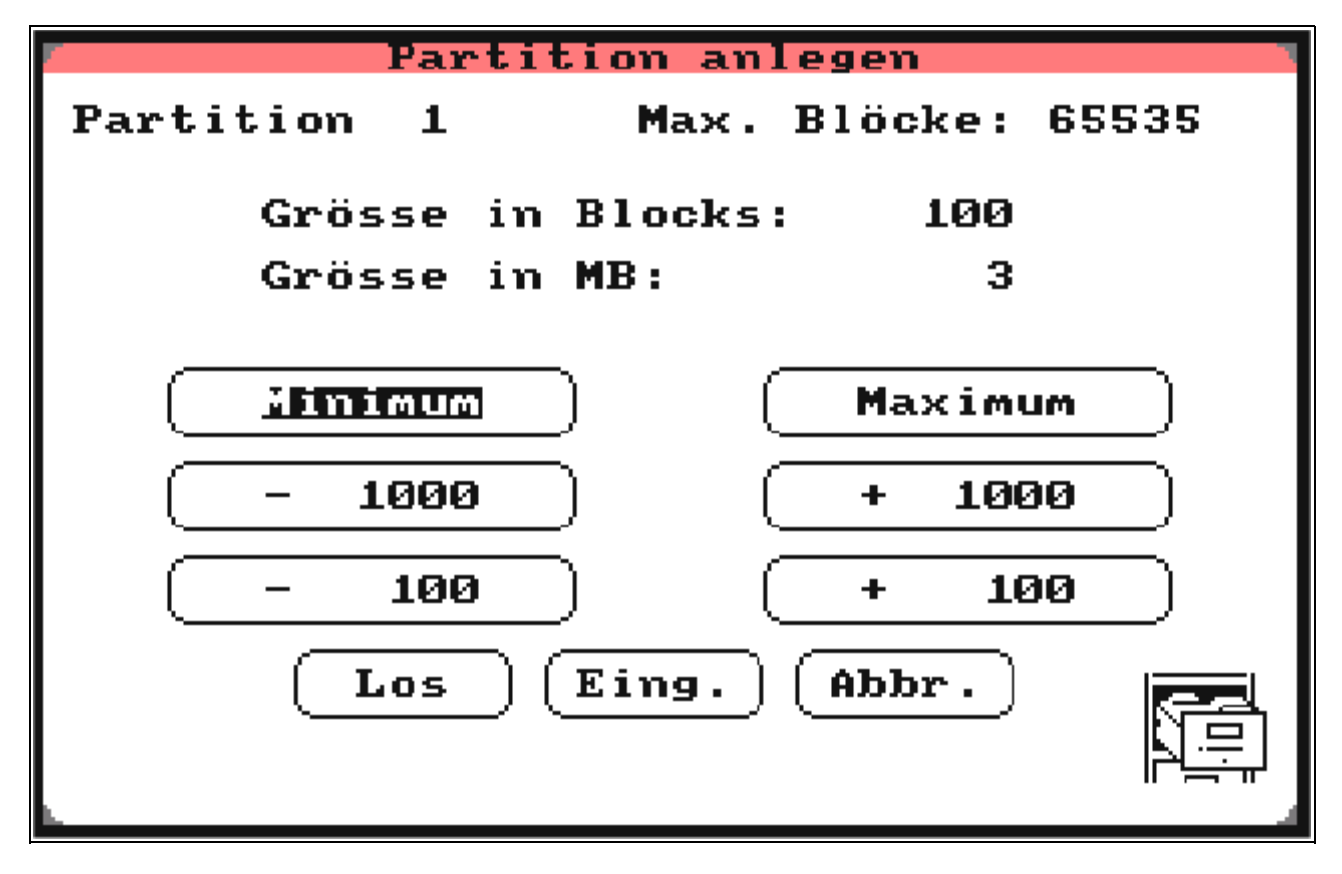

Die Steuerung ist auch hier wieder mit den Cursor-Tasten sowie mit der Leertaste bzw. Enter/Return möglich.

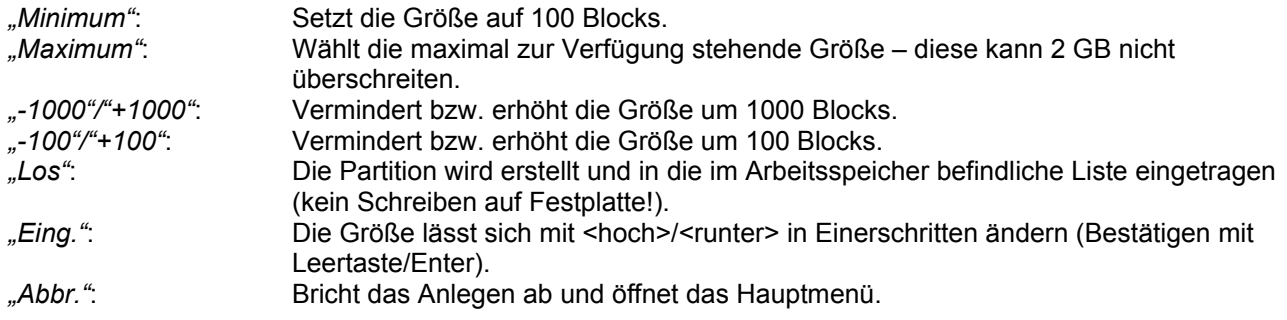

#### **Löschen**

Entfernt die markierte Partition, sofern diese angelegt wurde, und gibt den belegten Platz frei.

#### **Speichern**

Schreibt die Partitionstabelle auf Festplatte und richtet die Partitionen ein. Ggf. vorhandene Daten gehen unter Umständen verloren. Nach dem Schreiben können wahlweise die Administrator- bzw. Supervisor-Zugangsdaten eingegeben werden. Sie sollten diese auf jeden Fall erstellen, wenn mit BonnyDOS V1.6 oder höher gearbeitet wird.

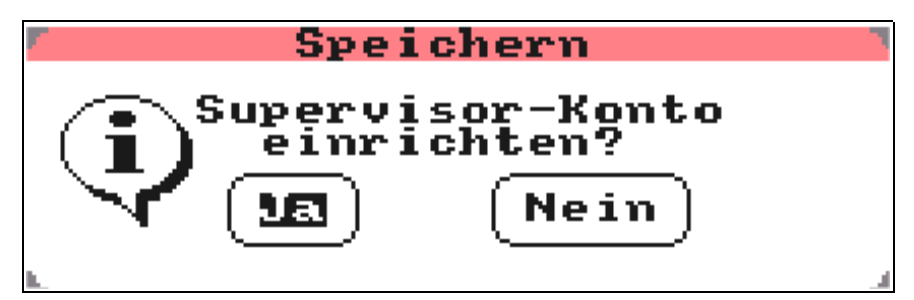

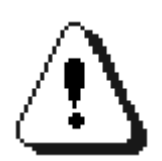

Beachten Sie, das beim Speichern der Partitionstabelle Ihre aktuellen Setup-Einstellungen (DOS-Directory/AutoBoot/AutoActivate) verloren gehen und deaktiviert werden.

#### **Lesen**

Liest die auf Platte befindliche Partitionstabelle ein – alle Änderungen gehen verloren. Bei einem neu generierten Systemsektor wird eine leere Tabelle gelesen.

#### **Verlassen**

Das Programm wird beendet.

## **Das Setup-Menü**

Um in dieses Menü zu gelangen, muss bei Programmstart die Funktion "Setup" ausgewählt werden. Bedenken Sie, das die Funktion nur dann ausgeführt werden sollte, wenn die Festplatte Partitioniert wurde. Die Steuerung erfolgt mit Hilfe der Cursor-, Leer- und Enter/Return-Tasten. Die momentanen Einstellungen werden grün dargestellt. Durch "Sichern" werden diese auf Festplatte geschrieben.

#### **AutoBoot**

Wenn aktiv, versucht BonnyDOS bei jedem Rechnerstart das Programm "#" im Wurzelverzeichnis der ersten Partition zu starten. Da hierbei automatisch auf Laufwerk C: gewechselt wird, wird gleichzeitig die Funktion "AutoActivate" deaktiviert. Das Boot-Programm kann in BASIC- oder Maschinensprache (BIN) vorliegen, wobei bei Binär-Programmen berücksichtigt werden muss, das das CPC-OS alle Erweiterungs-ROMs deaktiviert.

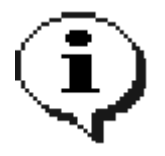

Die AutoBoot-Funktion kann vorübergehend ausgesetzt werden, wenn beim Start des Rechners die Leertaste gedrücktgehalten wird.

#### **AutoActivate**

Wechselt bei jedem Rechnerstart auf Laufwerk C:. Wird diese Funktion aktiviert, setzt Setup das "AutoBoot"-Feature auf "Aus".

#### **DOS-Directory**

Mit Hilfe der DOS-Directory-Funktion kann BonnyDOS angewiesen werden, das Dateien, welche nicht im aktuellen Pfad zu finden sind, im "COMMAND"-Verzeichnis gesucht werden. Dieses System-Verzeichnis muss sich auf der ersten Partition in Root befinden (Pfad "1:COMMAND"). Die Suche im DOS-Directory wird nun dann ausgeführt, wenn

- ➔ DOS-Directory-Funktion aktiviert wurde
- ➔ Das COMMAND-Verzeichnis korrekt eingerichtet ist
- → Die Dateioperation vom Typ "Lesen" ist (z. B. RUN", LOAD", OPENIN",...)

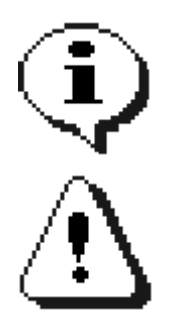

Wird die DOS-Directory-Funktion verwendet, kann das COMMAND-Verzeichnis nicht mit |RD entfernt werden. Ein Umbenennen ist zwar möglich, wirkt sich jedoch – genau wie das Ändern der Einstellungen mit SETUP – erst nach einem Neustart aus. Bedenken Sie, das sich durch die eben beschriebene Funktion die Zugriffszeiten erhöhen können.

Im COMMAND-Verzeichnis wird nur der eingegebene Dateiname gesucht. Es wird nicht die Reihenfolge "DATEI. ", "DATEI.BAS" und "DATEI.BIN" beibehalten!

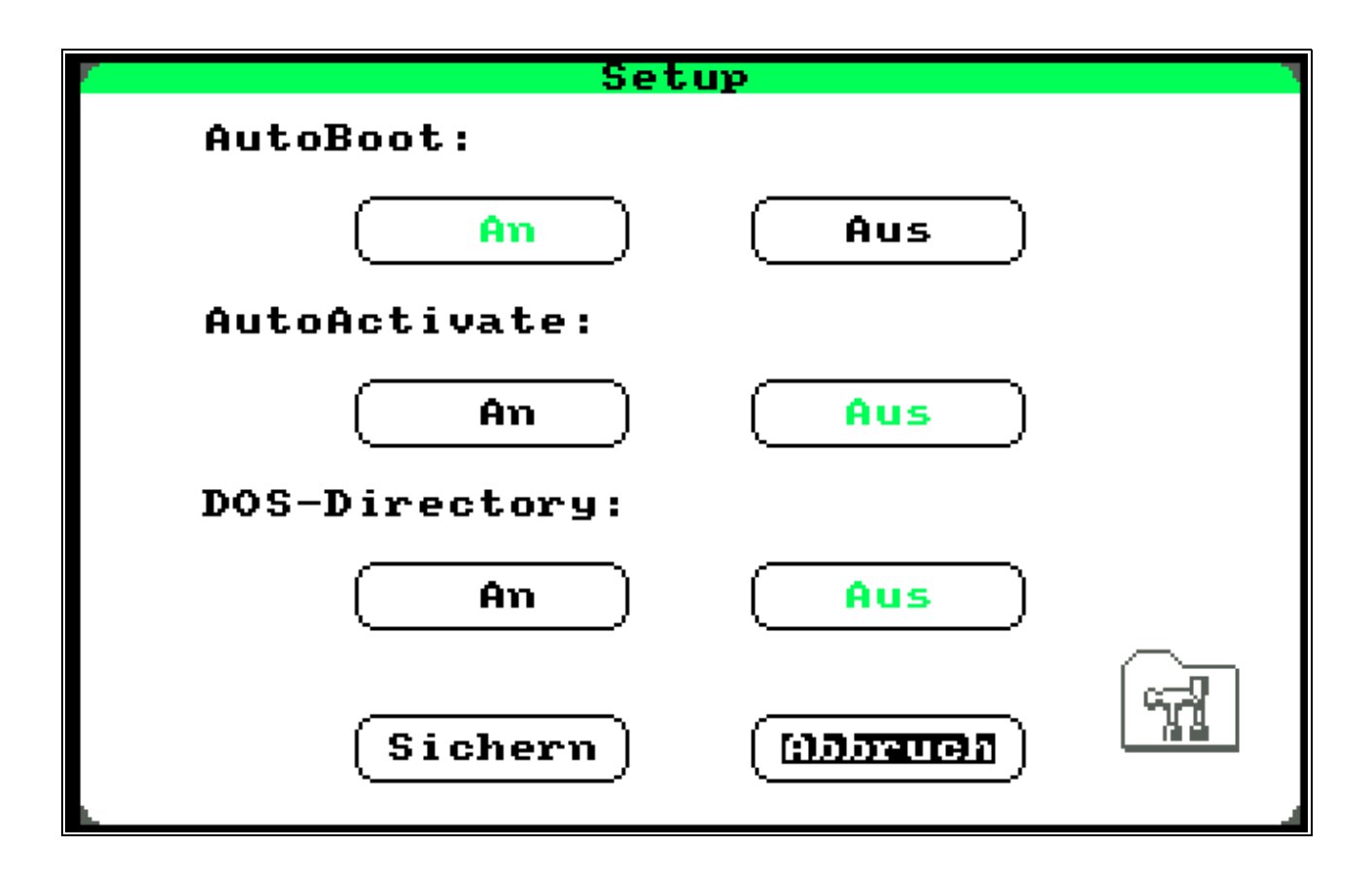

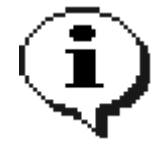

Wird das Zusatz-ROM #1 verwendet, können die Einstellungen auch mit dem Befehl |SETUP geändert werden. Hierzu sind allerdings Administrator-Rechte erforderlich.

# **Das Formatieren**

Nach dem Partitionieren muss Ihre Festplatte formatiert werden. Dabei wird das Dateisystem in den Grundzustand versetzt. Alle Blöcke werden als frei markiert und das Wurzelverzeichnis (Root) neu geschrieben. Diesen Vorgang müssen Sie für alle angelegten Partitionen wiederholen – erst dann sind diese nutzbar.

Zum Formatieren sind ab BonnyDOS-Version 1.6 Administrator-Rechte notwendig. Geben Sie |LOGIN ein, um sich anzumelden. Achten Sie auf Groß-/Kleinschreibung der Zugangsdaten. Näheres zum Administrator-Modus bzw. zur An- und Abmeldung finden Sie im entsprechenden Kapitel. Gehen Sie nun wiefolgt vor:

- 1. Lassen Sie sich mit |PART die Partitionen anzeigen
- 2. Wechseln Sie mit | PART, nr% auf die zu formatierende Partition. Soll z. B. Partition 1 eingeloggt werden, muss |PART,1 eingegeben werden.
- 3. Formatieren Sie mit Hilfe des Dienstprogrammes |FORMAT
- 4. Bei Aufforderung geben Sie den neuen Partitionsnamen ein
- 5. Sind weitere Partitionen vorhanden, dann zurück zu Punkt 2.

Sind alle Partitionen formatiert, dann sollte der Rechner nocheinmal zurückgesetzt werden. Ihre Festplatte ist nun bereit. Um zu überprüfen, ob Ihre Festplatte wirklich geeignet ist, sollten Sie das Programm DRVTEST von der Systemdiskette (Seite B) laden und starten. Zeigen sich hier Fehler, sollte die Festplatte ausgewechselt werden.

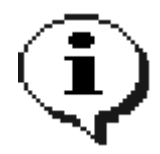

Ab BonnyDOS V1.62 kann statt |PART,nr% auch |CD,"nr:" eingegeben werden. So wird Beispielsweise aus |PART,2 ein |CD,"2:". Die erste Partition wird nach Start des CPCs automatisch eingeloggt.

# **Dateinamen und Universalzeichen**

Dateinamen unter BonnyDOS entsprechen denen von z. B. AMSDOS, CP/M oder Microsoft DOS für Personal Computer. Der Name besteht aus 8 Zeichen, einem Punkt und einer drei Zeichen langen Erweiterung, wobei diese nicht unbedingt verwendet werden muss. Im Gegensatz zu AMSDOS ist BDOS toleranter, es erlaubt im Dateinamen alle Zeichen im Bereich CHR\$(33) bis CHR\$(127), wobei Kleinbuchstaben automatisch in Großbuchstaben konvertiert werden.

Kassetten-Software verwendet manchmal am Anfang des Dateinamens das Ausrufezeichen "!", um Kassettenmeldungen wie "PRESS PLAY THEN ANY KEY" zu vermeiden. Das Ausrufezeichen wird von BonnyDOS erkannt und automatisch entfernt.

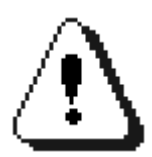

Achten Sie beim Kopieren von Festplatte auf Diskette auf eventuell ungültige Dateinamen, die unter BonnyDOS erlaubt, aber im Diskettenbetrieb verboten sind.

## **Die Universalzeichen**

Einige Dienstprogramme erlauben das Verwenden von sogenannten Universalzeichen. Diese Platzhalter ermöglichen u. A. das Bearbeiten mehrerer Dateien mit nur einem Kommando. Auch hier orientiert sich BonnyDOS an AMSDOS:

#### **Das Fragezeichen "?"**

Das Fragezeichen steht für ein beliebiges (gültiges) Zeichen an einer festgelegten Position. So kann "B?NNY.BAS" für "BONNY.BAS", "BANNY.BAS" usw. stehen. Jedes gültige Zeichen von CHR\$(33) bis CHR\$(127) ist möglich.

#### **Der Stern "\*"**

Der Stern füllt den Rest des Dateinamens bzw. die Erweiterung nach dem Punkt mit "?" - er steht somit für eine beliebige Anzahl von Fragezeichen. "\*.BIN" betrifft beispielsweise alle Dateien, dessen Erweiterung ".BIN" lautet, während "TIMO\*.\*" alle Dateien anspricht, die mit der Zeichenfolge "TIMO" beginnen.

#### **Beispiele**

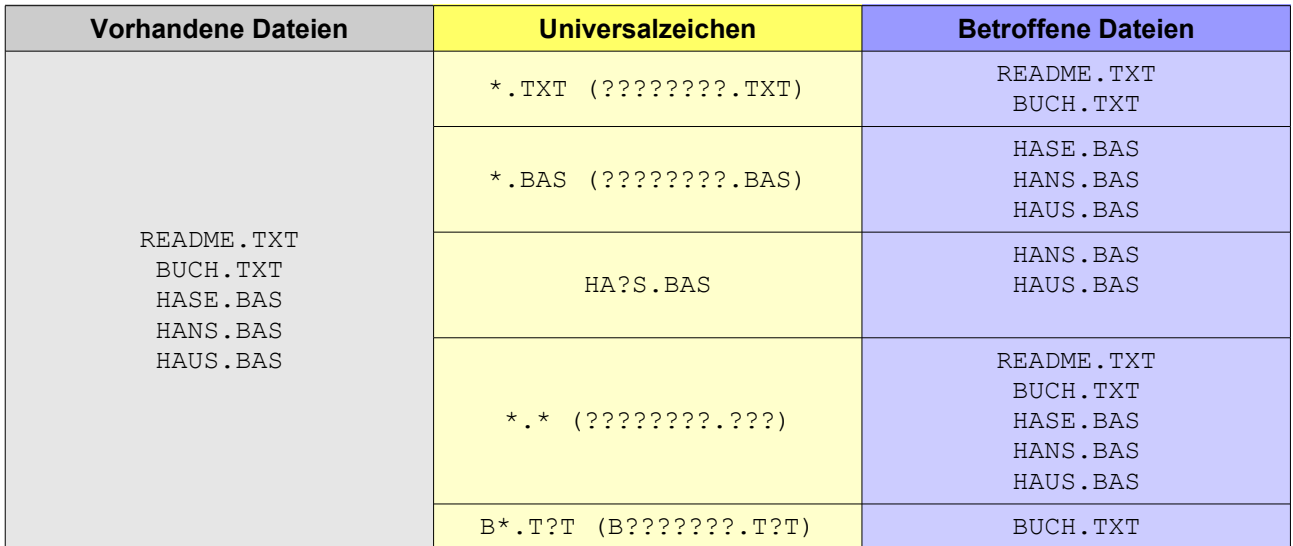

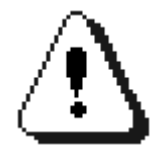

Anders als vermutet, werden Zeichen nach dem Stern "\*" ignoriert. So führt eine Eingabe von zum Beispiel "\*GARTEN.BAS" nicht zu "??GARTEN.BAS" sondern zu "????????.BAS" !

# **Die Suche nach Dateien**

Das Schema, nach dem sich BonnyDOS bei der Suche nach Dateien hält, entspricht dem von AMSDOS. Das bedeutet auch hier größtmöglichste Kompatibilität mit Disketten-Software. Gibt man z. B.

RUN"DISC"

ein, sucht BonnyDOS im aktuellen Verzeichnis zuerst nach "DISC", dann nach "DISC.BAS" und am Schluß nach "DISC.BIN". Scheitert auch dies und ist die DOS-Directory-Funktion aktiv, wird noch einmal im COMMAND-Verzeichnis auf der ersten Partition nach "DISC" gesucht, bevor eine Fehlermeldung ausgegeben wird.

# **Das Speichern**

Beim Speichern hängt BonnyDOS keine Erweiterungen wie z. B. ".BIN" oder ".BAS" an. Allerdings bleibt der letzte Stand einer Datei als ".BAK"-Datei erhalten, wenn dieses BAcKup – falls vorhanden – nicht schreibgeschützt ist.

# **Datenaustausch zwischen Festplatte und Diskette**

## **AMSDOS und kompatible Formate**

Es gibt zwei Arten von Kopierbefehlen, die Ihnen beim Datenaustausch zwischen Disketten und Festplatte behilflich sind und sich im Zusatz-ROM #1 befinden. Erstere arbeiten mit AMSDOS- und dazu kompatiblen Formaten zusammen. Das bedeutet, das die Disketten folgende Merkmale aufweisen müssen:

- Blockgrößen von 1K, 2K oder 4K
- Bis zu zwei Blöcke für das Directory (einer bei 4K Blocks)
- 40 oder 80 Spuren
- 64 oder 128 Dateien im Verzeichnis

Außerdem muss das Inhaltsverzeichnis und die Block-Verwaltung der von AMSDOS entsprechen. Nicht zu 100% kompatibel ist das "ParaDOS DS 80"-Format. Probleme wurden auch im Zusammenhang mit XDDOS gemeldet.

|DCOPY,dateiname\$ |DCOPY,"dateiname"

DCOPY kopiert eine oder mehrere Dateien (Universalzeichen) von Diskette auf Festplatte. Quell-Laufwerk ist das aktuelle Floppylaufwerk (A: oder B:). Werden ASCII-Dateien kopiert, erscheint die Frage

```
Hard-EOF (Y/N) ?
```
Wird mit "Y" geantwortet, wird der letzte Record (128 Byte) der Datei komplett kopiert, während bei "N" im selbigen nur bis zum Auftauchen des EOF-Bytes (&1A) kopiert wird.

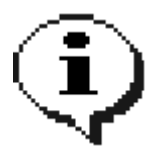

Verwenden Sie keine Laufwerksbezeichnungen innerhalb der Dateinamen, da diese für BonnyDOS keine Bedeutung haben. Im schlimmsten Falle werden auf Diskette keine Quelldateien gefunden. Beispiel: |DCOPY,"B:\*.\*" kopiert nicht alle Dateien von Laufwerk B: auf Festplatte, sondern alle Dateien, die mit "B:" beginnen.

|COPYD,dateiname\$ |COPYD,"dateiname\$"

COPYD ist das Gegenstück zu DCOPY. Es überträgt eine oder mehrere Dateien von Festplatte auf Diskette. Anders als bei DCOPY spielt das Format jedoch keine Rolle.

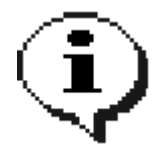

Achten Sie darauf, das Dateinamen auf Festplatte der Norm Ihres Disketten-ROMs entsprechen. So sind unter AMSDOS Dateinamen wie "F:GARTEN" verboten, unter BonnyDOS jedoch erlaubt!

# **Datenaustausch zwischen MS-DOS® und Festplatte**

Das Zusatz-ROM #1 erlaubt auch den Zugriff auf MS-DOS® 720K-Disketten. Diese müssen sich in Laufwerk B: befinden und folgendes Format aufweisen:

- 3.5" DD
- 720K
- FAT12
- 80 Spuren, 9 Sektoren/Spur

|FGET,dateiname\$ |FGET,"dateiname"

Kopiert eine oder mehrere Dateien (Universalzeichen) von der Diskette auf die Festplatte. Ist nicht die Festplatte, sondern eines der beiden Diskettenlaufwerke das Bezugslaufwerk, wird von B: auf A: kopiert, wobei das Format der Diskette in Laufwerk A: keine Rolle spielt.

```
|FPUT,dateiname$
|FPUT,"dateiname"
```
Kopiert eine oder mehrere Dateien (Universalzeichen) von Festplatte auf die DOS-Diskette in Laufwerk B:. Das kopieren von A: nach B: ist nicht möglich.

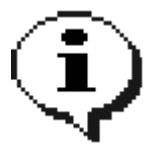

Achten Sie darauf, das Dateinamen auf Festplatte der MS-DOS®-Norm entsprechen.

|FCAT

Listet den Inhalt der MS-DOS®-Diskette auf. Dateien, welche das "Archive"-Attribut gesetzt haben, werden Reverse dargestellt.

```
|FDEL,dateiname$
|FDEL,"dateiname"
```
Löscht eine oder mehrere Dateien (Universalzeichen) auf der DOS-Diskette.

## **Datenaustausch zwischen Verzeichnissen und Partitionen**

```
|COPY,quelle$,ziel$
|COPY,"quelle","ziel"
```
Kopiert eine oder mehrere Dateien (Universalzeichen), die durch <quelle> bestimmt werden in das mit <ziel> spezifizierte Verzeichnis. Ab BonnyDOS V1.61 kann das Ziel-Verzeichnis auch auf einer anderen Partition liegen. Unterverzeichnisse werden von COPY nicht berücksichtigt. Existiert eine Datei im Ziel-Verzeichnis, wird sie nicht überschrieben.

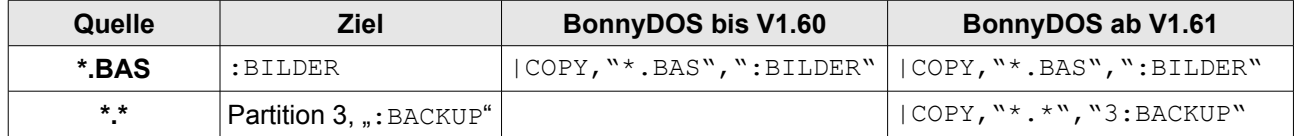

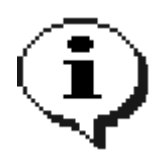

Zum Kopieren müssen alle Kanäle geschlossen sein (CLOSEIN/CLOSEOUT). Erst ab BonnyDOS V1.61 kann Partitionsübergreifend kopiert werden.

# **Datenaustausch via BFS16-Konsole (IBM/PC)**

Mit Hilfe des Programms BFS16.EXE können Sie Ihre BonnyDOS-Festplatte direkt am PC anschließen und bequem Dateien zwischen Windows/DOS und BonnyDOS austauschen. Einzige Voraussetzung ist ein LBAfähiges BIOS auf PC-Seite (erweiterter INT \$13). Falls dieses nicht verfügbar ist, kann es mit Hilfe eines Disk-Managers (z. B. Ontrack Diskmanager) oder eines BIOS-Updates nachgerüstet werden. Das Programm sollte nur innerhalb einer Eingabeaufforderung gestartet werden.

#### **Einrichten der Software**

- ➔ Schließen Sie die CPC-Festplatte an den PC an (bei geeigneter HD auch per USB möglich)
- ➔ Kopieren Sie BFS16.EXE in ein beliebiges Verzeichnis der PC-Festplatte
- ➔ Richten Sie eine Umgebungsvariable ein, die BFS16.EXE angibt, wo Ihre CPC-Festplatte zu finden ist

Die Umgebungsvariable muss mindestens direkt VOR der Ausführung von BFS16.EXE innerhalb der SELBEN Eingabeaufforderung angelegt werden. Es wird empfohlen, die entsprechende Anweisung hierfür in die AUTOEXEC.BAT einzufügen:

SET BFS16U=x

wobei X die Einheiten-Nummer und damit den Anschluss der BonnyDOS-Festplatte definiert. Beachten Sie, das Nummer 0 die erste Festplatte am IDE-Port, Nummer 1 die zweite usw. ist. USB-Ports werden grundsätzlich berücksichtigt – hier hilft es etwas mit der Einheiten-Nummer zu experimentieren.

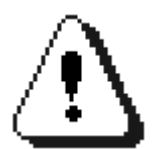

Gegebenenfalls sperrt Windows Zugriffe auf die erweiterten Festplatten-Routinen. In diesem Falle sollten Sie versuchen, ohne Windows direkt in die Eingabeaufforderung zu booten. Funktioniert auch dies nicht, prüfen Sie, ob Ihr PC LBA-fähig ist und starten Sie ggf. von einer (alten) MS-DOS-Diskette.

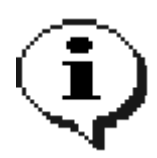

Wird eine falsche Unit-Nummer definiert, bricht BFS16.EXE mit einer Fehlermeldung ab. Daten auf dem entsprechenden Laufwerk werden nicht überschrieben! Die Meldung "BIOS cannot handle LBA drives" deutet auch auf einem falschen Anschluss und damit auf eine ungültige Unit-Nummer hin.

Eine genaue Beschreibung der Befehle finden Sie in der Anleitung zur Software – BFS16.EXE ist nicht Bestandteil der BonnyDOS-Software, sondern muss gesondert bezogen werden.

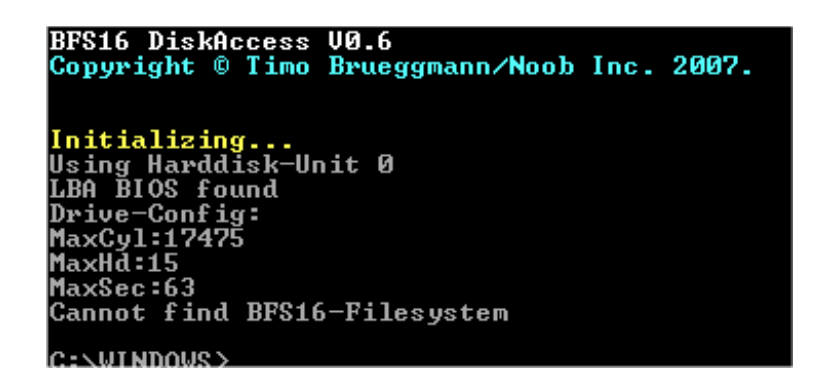

# **BonnyDOS V1.70 – RSX Kommandos**

Beachten Sie, das Parameter in eckigen Klammern nicht unbedingt eingegeben werden müssen. Der CPC erlaubt die Parameterübergabe auf verschiedene Arten. Texte, z. B. Dateinamen, können auf folgende Weise angegeben werden:

|BEFEHL,"TEXT" oder per String-Variable |BEFEHL,TEXT\$

Ebenso lassen sich numerische Werte übergeben:

|BEFEHL,WERT% |BEFEHL,123

Aber: Sollen Ergebnisse, z. B. Return-Codes, zurückgegeben werden, kann dies nur mit Hilfe des Klammeraffen "@" im Zusammenhang mit Integer-Variablen geschehen. Die Variable, die das Ergebnis aufnimmt, muss vorher angelegt worden sein. Dies könnte wiefolgt aussehen:

```
E%=0 : REM Variable anlegen
|HERR,@E%
```
Dieses recht einfache Beispiel liest den BDOS-Fehlerstatus aus, und übergibt ihn an die Integer-Variable E%. Achten Sie stets auf die korrekte Schreibweise, denn ein Fehler wie

 $E=-0$ |HERR,E%

hätte unter Umständen fatale Folgen und einen Systemabsturz zur Folge.

#### **|C keine Parameter** *keine Besonderheiten*

Macht die Festplatte zum Bezugslaufwerk. Die zuletzt verwendete Partition/Pfad wird zum Laufwerk C:. Nach einem Neustart des Rechners ist das Wurzelverzeichnis auf der ersten verfügbaren Partition selektiert. Disketten-Daten wie User-Nummer und Laufwerk bleiben unverändert.

Mögliche Fehler:

System failure Illegal drive

Beispiel:

10 LOAD "TITLE.BIN", &C000 : REM LOAD FROM DISK... 20 |C : REM GO TO DRIVE C: 30 SAVE "TITLE.BIN", B, &C000, &4000: REM SAVE SCREEN ON HDISK.

#### **|AMS Keine Parameter** *Keine Besonderheiten*

Macht das aktuelle Diskettenlaufwerk zum Bezugslaufwerk. Der momentan verwendete Pfad sowie die Partition bleiben erhalten.

Mögliche Fehler:

*keine*

Beispiel:

10 |C 20 |B:|USER,4 30 |DIR : REM DIRECTORY OF B: USER 4 40 LOAD "TITLE.BIN" : REM LOAD FROM HARDDISK! 50 |AMS 60 SAVE "SCREEN.BIN", B, &C000, &4000 : REM SAVE TO DRIVE B:, USER 4

#### **|STANDBY Keine Parameter** *Keine Besonderheiten*

Die Festplatte wird in den Energiesparmodus versetzt. Der Motor fährt herunter und wird erst durch einen erneuten Schreib-/Lesebefehl wieder aktiv.

Mögliche Fehler:

*keine*

# **|FORMAT**

#### **Keine Parameter**

*Nur im Supervisor-Modus anwendbar*

Führt eine Schnellformatierung der aktuellen Partition durch. Alle Daten gehen verloren und der belegte Speicher wird freigegeben. |FORMAT muss nach jeder Partitionierung durchgeführt werden. Nach der Formatierung kann der Partitionsname neu vergeben werden.

Mögliche Fehler:

System failure Access denied

#### **|MD ,Verzeichnisname\$** *Keine Besonderheiten*

Erstellt das in <verzeichnisname\$> angegebene Verzeichnis. Dort stehen wieder 1024 weitere Verzeichniseinträge zur Verfügung.

#### Mögliche Fehler:

Bad command System failure Disk full Directory full File already exists

#### Beispiel:

|MD,"BILDER" |CD,"BILDER" SAVE "TEST", B, &C000, &4000

#### **|CD ,Pfadname\$** *Keine Besonderheiten*

Macht <pfadname\$> zum aktuellen Verzeichnis und wechselt ggf. die Partition. Konnte aus irgendeinen Grund das Verzeichnis nicht gewechselt werden, bleibt der vor |CD aktive Pfad/Partition erhalten.

#### Mögliche Fehler:

System failure Bad command Path not found Stream(s) open

#### Beispiel:

|CD,":" wechselt in das Wurzelverzeichnis der aktuellen Partition.

|CD,":BILDER/IFF" wechselt wie im vorherigen Beispiel in das Wurzelverzeichnis der aktuellen Partition, von dort in "BILDER" und "IFF".

| CD, "5: DANDARE/TEIL1" wechselt auf Partition 5, nach "DANDARE" und "TEIL1".

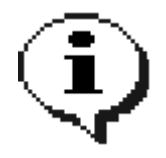

Partitionswechsel haben Vorrang vor einem Verzeichniswechsel. Bei Eingabe von z. B. |CD,"2:TEST" versucht BDOS zuerst auf die zweite Partition zu wechseln. Möchten Sie jedoch auf das Verzeichnis "2:TEST" zugreifen, ohne das die Partition gewechselt wird, muss das Universalzeichen "?" anstelle des Doppelpunkts angewendet werden: |CD,"2?TEST"

#### **|RD ,Verzeichnisname\$** *Keine Besonderheiten*

Löscht das unter <Verzeichnisname\$> spezifizierte leere(!) Verzeichnis. Durch Nutzung von Universalzeichen können mehrere Directories zur gleichen Zeit entfernt werden. Das COMMAND-Verzeichnis auf der ersten Partition kann nur dann entfernt werden, wenn die DOS-Directory-Funktion deaktiviert und der CPC anschließend neu gestartet wird.

#### Mögliche Fehler:

System failure Bad command

#### Beispiel:

|RD,"\*.\*" löscht alle leeren Verzeichnisse im aktuellen Pfad. | RD, "DACKEL" löscht das leere Verzeichnis "DACKEL".

#### **|DEL ,Dateiname\$** *Keine Besonderheiten*

Löscht eine oder mehrere Dateien im aktuellen Verzeichnis und gibt die belegten Blöcke frei.

Mögliche Fehler:

System failure Bad command

#### Beispiel:

|DEL,"\*.\*" löscht alle Dateien im Verzeichnis.

## **|ATTRIB ,Dateiname\$,Attributmaske%**

Keine Besonderheiten

Setzt für die Datei/das Verzeichnis <Dateiname\$> die mit <Attributmaske%> angegebenen Attribute. Durch Einsatz von Universalzeichen im Parameter <Dateiname\$> können die Attribute mehrerer Objekte geändert werden. Beachten Sie, das das Supervisor-Attribut nur im entsprechenden Modus gesetzt oder gelöscht werden kann.

Die Attributmaske setzt sich aus folgenden Werten zusammen, welche beliebig kombiniert werden können:

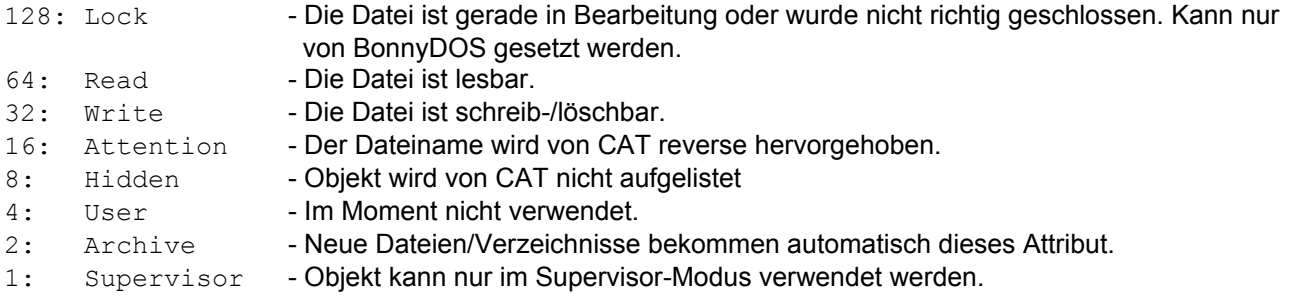

#### Mögliche Fehler:

System failure Bad command

#### Beispiel:

| ATTRIB, "GARTEN. BAS", 72 - Die Datei "GARTEN.BAS" ist nun Read-only und wird nicht mehr von CAT aufgelistet.

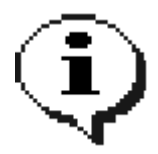

Falls Dateien nicht korrekt geschlossen wurden, und somit das Lock-Bit nicht mehr entfernt wurde, lässt sich dies durch |ATTRIB nachholen. Hierzu ist es erforderlich, das alle Dateien geschlossen sind. Geben Sie nun |ATTRIB,dateiname\$,<gewünschte Attribute%> ein. BDOS entfernt nun automatisch ein ggf. gesetztes Lock-Bit.

#### **|RE ,Neuer Name\$,Alter Name\$** *Keine Besonderheiten*

Ändert den Namen einer Datei/eines Verzeichnisses von <Alter Name\$> nach <Neuer Name\$>.

Mögliche Fehler:

System failure Bad command Object exists

#### Beispiel:

|RE, "START", "AUSWAHL. BAS" - benennt die Datei "AUSWAHL.BAS" nach "START" um.

#### **|SORT Keine Parameter**

*Vor Ausführung im Speicher befindliche Daten ggf. sichern*

SORT sortiert das aktuelle Verzeichnis alphabetisch und schreibt es zurück auf Festplatte. Je nach grad der Vorsortierung und der Anzahl der Objekte im Verzeichnis kann dieser Vorgang einige Sekunden bis hin zu mehreren Minuten dauern. SORT benötigt einen 32K-Puffer, den es in Bank 0 (BASIC-Bereich) anlegt. Aus diesen Grund sollten Sie vorher ggf. wichtige Daten abspeichern.

Nach der Ausführung von SORT – falls keine weiteren Sortierungen mehr notwendig sind – sollte der Rechner zurückgesetzt werden.

Mögliche Fehler:

Stream(s) open System failure

#### **|FIND ,Dateiname\$** *Keine Besonderheiten*

Listet <Dateiname\$> auf, falls vorhanden. Der Befehl arbeitet wie |DIR unter AMSDOS. Der Gebrauch von Universalzeichen ist möglich. Supervisor-Dateien werden nur im entsprechenden Modus angezeigt.

#### Mögliche Fehler:

Bad command System failure

#### Beispiel:

|FIND,"\*.BAS" HAUS .BAS [BAS] BOOTME.BAS [BAS]

Ready

#### **|PART [,Partitionsnummer%]** *Keine Besonderheiten*

Wird kein Parameter angegeben, wird eine Liste der vorhandenen Partitionen angezeigt. Wird eine <Partitionsnummer%> (1-20) angegeben, versucht BDOS in das Wurzelverzeichnis der Partition zu wechseln. Der Befehl mit Parameter entspricht einem |CD,"x:".

#### Mögliche Fehler:

System failure Bad command Stream(s) open

#### Beispiel:

|PART,5 – wechselt auf Partition 5 |PART – zeigt alle vorhandenen Partitionen

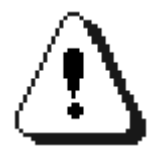

Um auf andere Partitionen zu wechseln, dürfen keine Dateien (Streams) geöffnet sein.

#### **|COPY ,Quelle\$,Zielpfad\$** *Keine Besonderheiten*

Kopiert die Datei(en) <Quelle\$> in den <Zielpfad\$>. Der Quellen-Parameter darf Universalzeichen enthalten, so das mehrere Dateien auf einmal kopiert werden können. <Zielpfad\$> bestimmt das Verzeichnis, in welches die Datei(en) kopiert werden. Ab Version 1.6 kann der Zielpfad auch auf einer anderen Partition liegen. Vor dem Kopieren müssen alle Dateikanäle (Streams) geschlossen werden. Supervisor-Dateien werden nur im entsprechenden Modus kopiert.

#### Mögliche Fehler:

System failure Bad command Path not found Disk full Directory full Stream(s) open

#### Beispiel:

|COPY,"\*.\*","3:BACKUP/05-10-06" - Kopiert alle Dateien im aktuellen Verzeichnis in das auf Partition 3 liegende Verzeichnis "05-10-06".

#### **|CATS [,Tiefe%]** Keine Besonderheiten

Cats – CATalog mit Subdirectories – zeigt alle im aktuellen Pfad befindlichen Dateien und Verzeichnisse, sowie deren Inhalte usw. Die Ausgabe kann mit jeder beliebigen Taste angehalten und fortgesetzt, sowie mit ENTER abgebrochen werden. Wird der Parameter <TIEFE%> nicht angegeben, verwendet CATS eine Verschachtelungstiefe von 128 Verzeichnissen. Verzeichnisnamen werden reverse hervorgehoben.

Mögliche Fehler:

System failure

Beispiele:

|CATS,1 – zeigt alle Dateien/Verzeichnisse an. CATS zeigt nur den Inhalt aller im Pfad befindlichen Verzeichnisse. Ein weiterer Wechsel ist nicht gestattet.

#### **|HERR ,@Fehlercode%** *Keine Besonderheiten*

Gibt den Fehlercode der letzten Operation zurück. Beachten Sie, das nicht alle Routinen/Dienstprogramme einen Fehlercode setzen.

Mögliche Fehler:

*Keine*

#### **|LOGIN Keine Parameter** Keine Besonderheiten

Dient zum Wechsel in den Supervisor-Modus. Nach Eingabe von LOGIN fordert BDOS Sie auf, den Benutzernamen sowie das Kennwort einzugeben. Beide wurden bei der Partitionierung angelegt. Bei korrekter Eingabe ist der Supervisor-Modus aktiv, welcher nur durch einen Reset oder |LOGOUT wieder verlassen werden kann.

Mögliche Fehler:

*Keine*

#### **|LOGOUT Keine Parameter** *Keine Besonderheiten*

Verlässt den Supervisor-Modus. Wenn dieser nicht aktiv war, hat der Befehl keine Wirkung.

Mögliche Fehler:

*Keine*

## **Erweiterte RSX-Kommandos**

BonnyDOS enthält noch eine Reihe von RSX-Routinen, welche nur mit Maschinensprache-Kenntnisse aufruf- und nutzbar sind. Diese Routinen erlauben den direkten Zugriff auf Kern-Routinen von BDOS. Im Rahmen dieser Anleitung werden die Befehle nicht aufgeführt, da diese spezielles Wissen voraussetzen. Sie sollten die Routinen nie aufrufen, wenn Sie über deren Funktion nicht genau informiert sind. Die Folge könnten Datenverluste oder beschädigte Partitionen sein.

# **Besonderheiten von BonnyDOS 1.70**

## **Die automatische Funktionstastenbelegung**

Es ist möglich, bei jedem Rechnerstart eine individuelle Funktionstastenbelegung zu laden. Legen Sie hierzu die Datei KEYBOARD.SYS im Wurzelverzeichnis der ersten Partition an. BonnyDOS liest diese sequentielle Datei aus und weist den Tasten F0 bis F9 jeweils eine mit CHR\$(0) abgeschlossene Zeile zu. Es folgt nun ein Beispielprogramm – lassen Sie es erst laufen, wenn Sie auf die erste Partition (|CD,"1:" oder |PART,1 und ggf. |C) gewechselt haben.

```
10 REM ERSTELLE KEYBOARD.SYS
20 OPENOUT "KEYBOARD.SYS"
30 PRINT #9,"CAT"+CHR$(13)+CHR$(0)
40 PRINT #9,"LIST "+CHR$(0)
50 PRINT #9,CHR$(0)
60 PRINT #9,"CALL &BC02"+CHR$(13)+CHR$(0)
70 PRINT #9,"|C"+CHR$(13)+CHR$(0)
80 PRINT #9,"|AMS"+CHR$(13)+CHR$(0)
90 PRINT #9,"|SORT"+CHR$(0)
100 PRINT #9,"RUN"+CHR$(34)+CHR$(0)
110 CLOSEOUT
```
Die mit diesem Programm erstellte KEYBOARD.SYS enthält folgende Tastendefinitionen:

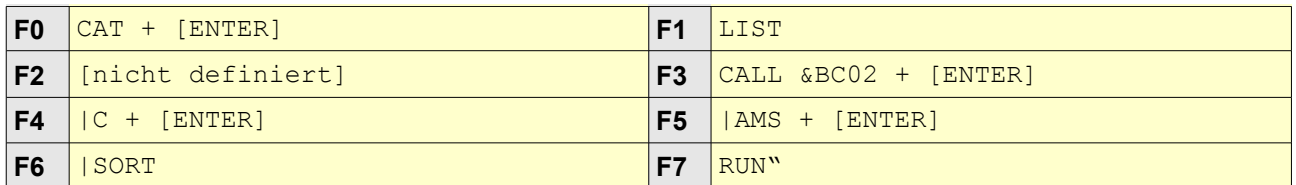

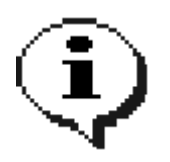

Jede Tastendefinition muss mit CHR\$(0) abgeschlossen werden – ebenso nicht verwendete Funktionstasten (siehe Zeile 50).

#### **"#" - Die besondere Datei**

Bei lesenden Zugriffen auf Dateien (RUN", LOAD", OPENIN", MERGE" usw.) ist es möglich, den Dateinamen wegzulassen. Auf diese Weise können Programme durch die vom Kassettenbetrieb gewohnte Tastenkombination CTRL+[ENTER] geladen werden. BonnyDOS wird nun automatisch nach

"\*  $H$ #. BAS" und  $n^*$ . BIN"

suchen. Ist die DOS-Directory-Funktion aktiv, wird ebenfalls das COMMAND-Verzeichnis nach "#" durchsucht. Um Zeit zu sparen, wird empfohlen, häufig verwendete Programme durch Eingabe von |RE,"#","<alter Dateiname>" umzubenennen.

## **Steigerung der Ladegeschwindigkeit**

Trotz der Leistung von BonnyDOS ist eine Erhöhung der Geschwindigkeit in vielen Fällen mit einfachen Mitteln möglich.

#### **Schreibschutz auf TMP-Dateien**

Viele Programme, gerade Spiele, liegen an einer niedrigen RAM-Adresse. Da dies Aufgrund des von LOAD benötigten 4K-Puffers zu einem "Memory full" führt, enthält der Lader meist eine Zeile wie

10 OPENOUT "DUMMY":MEMORY xxxx:CLOSEOUT

um den DOS-Puffer an eine höhere Adresse anzulegen. Anstelle von "DUMMY" kann natürlich jeder beliebige Dateiname stehen – der Einfachheit halber bezieht sich dieser Tip jedoch auf diese Datei. Ersetzen Sie diesen Namen bei Bedarf.

Das recht harmlos scheinende OPENIN veranlasst BonnyDOS zu folgenden Schritten:

- 1. Suchen nach einer vorhandenen Datei "DUMMY"
- 2. Prüfen auf Schreibschutz
- 3. Entfernen einer ggf. vorhandenen BAK-Datei ("DUMMY.BAK")
- 4. Anlegen einer neuen "DUMMY.BAK"
- 5. Suchen eines freien Directory-Eintrags
- 6. Anlegene einer neuen DUMMY-Datei

Sie können die Schritte 2 bis 6 – und damit wertvolle Zeit – einsparen, wenn Sie durch den Befehl

|ATTRIB,"DUMMY",64

die Datei "DUMMY" schreibschützen. Sie werden im Programmablauf keine Änderungen feststellen, außer das nun das Laden wesentlich schneller erfolgt und ggf. die Meldung "not writable" ausgegeben wird.

#### **Umbenennen von Dateien**

Eine weitere Möglichkeit, die Ladegeschwindigkeit zu erhöhen, ist das richtige Umbenennen von Dateien. Mit Hilfe dieser Maßnahme werden die Suchzeiten nach Dateien drastisch verringert. Das folgende Beispiel geht davon aus, das sich im Verzeichnis die Dateien

SCHACH RAS TITEL.BIN und MAIN.BIN

befinden. Das Programm "SCHACH.BAS" enthält

```
10 MEMORY &1FFF
20 MODE 2:PAPER 0:PEN 1:CLS:BORDER 6:INK 0,0:INK 1,26
30 LOAD "TITEL"
40 LOAD "MAIN"
50 CALL &2000
```
Um den Programmstart zu beschleunigen, wird folgende Vorgehensweise empfohlen:

- 1. Umbenennen von "START.BAS" nach "START" | RE, "START", "START. BAS"
- 2. Ändern der Zeile 30 nach 30 LOAD"TITEL.BIN" oder Umbenennen der Datei "TITEL.BIN" nach "TITEL"
- 3. Ändern der Zeile 40 nach 40 LOAD"MAIN.BIN" oder Umbenennen der Datei "MAIN.BIN" nach "MAIN"

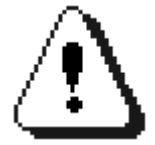

Bevor Sie Dateien umbenennen, sollten Sie sich die Original-Namen notieren. Ändern Sie nur Programme, von denen Sie vorher eine Sicherheitskopie (|COPY) erstellt haben.
## **Anhalten der Bildschirmausgabe von CAT und |CATS**

Durch drücken einer beliebigen Taste (außer CTRL/SHIFT) lässt sich die Textausgabe der Befehle CAT und |CATS anhalten bzw. Fortsetzen. Das vorzeitige Beenden der beiden Kommandos ist durch Betätigen der ENTER/Return-Taste möglich.

### **Speicherschutz**

Um die Datensicherheit zu erhöhen, werden Teile des von BonnyDOS benötigten Arbeitsspeichers mit einer CRC-Prüfsumme versehen. Bevor schreibend auf die Festplatte zugegriffen wird, werden neue Prüfsummen generiert und mit denen im Speicher verglichen. Bei einer Abweichung erscheint die Meldung

System failure

Darüberhinaus sperrt BonnyDOS weitere Zugriffe und schließt alle offenen Dateien, wobei unter Umständen bis zu 512 Bytes Daten verloren gehen können.

## **Start von 128K-Software**

Der für den Festplattenbetrieb notwendige RAM-Bereich wurde in den letzten 16K-Block der zweiten Speicherbank gelegt. Auch diese Maßnahme trägt wieder zur hohen Kompatbilität von BonnyDOS bei. Leider lässt sich auf diese Weise keine 128K-Software mehr benutzen. Doch: Mit ein paar Tricks kann auch dieses Hindernis umschifft werden. Die Software muss folgende Voraussetzungen mitbringen:

- Kein Nachladen
- Kein Speichern von z. B. Spielständen
- Die einzelnen Bänke liegen als eigenständige Dateien vor

Ein typischer 128K-Lader sieht etwa so aus:

```
10 MEMORY &1FFF
20 OUT &7F00, &C4:LOAD , BLOCK1.DAT", &4000
30 OUT &7F00, &C5:LOAD "BLOCK2.DAT", &4000
40 OUT &7F00, &C6:LOAD , BLOCK3.DAT", &4000
50 OUT &7F00, &C7:LOAD , BLOCK4.DAT", &4000
60 OUT &7F00, &C0:LOAD "GAME", &2000: CALL &2000
```
In den Zeilen 20 bis 50 werden die einzelnen 16K-Blöcke eingeladen. Dieses Laden wird von BonnyDOS nicht unterstützt. Um mit diesem Programm arbeiten zu können, müssen wir folgendes beachten:

- ➔ Block &C7 als letztes in die Bank schieben, da hier das DOS-RAM liegt
- ➔ Hauptprogramm (im Beispiel "GAME" genannt) als erstes laden oder bevor Block &C7 verschoben wird

Die einzelnen Speicherblöcke werden nun nach \$C000 in den Bildschirmspeicher geladen und von dort aus mit einer kleinen Assembler-Routine nach \$4000 in die zweiten 64K geschoben. Dies erledigt ein nur 12 Bytes großes Maschinensprache-Programm. Wichtig ist, das der letzte Speicherblock (&C7) erst dann kopiert werden kann, wenn das Hauptprogramm ("GAME") geladen wurde, da es ansonsten zu einem "System failure"-Fehler kommen würde und weitere Festplattenzugriffe nicht mehr möglich wären.

Der Neue Lader für BonnyDOS, welcher natürlich auch mit Disketten arbeitet, lautet:

```
10 MEMORY &1FFF
20 DATA 21,00,C0,01,00,40,11,00,40,ED,B0,C9
30 FOR N^*=0 TO 11:READ A$:POKE \&AC8A+N\&, VAL(
\&
N^*+A$):NEXT
40 LOAD "BLOCK1.DAT", &C000:OUT &7F00, &C4:CALL &AC8A
50 LOAD "BLOCK2.DAT", &C000:OUT &7F00, &C5:CALL &AC8A
60 LOAD "BLOCK3.DAT",&C000:OUT &7F00,&C6:CALL &AC8A
70 LOAD "BLOCK4.DAT", &C000:OUT &7F00, &C0 : REM LETZTEN BLOCK NOCH NICHT
                                                   KOPIEREN!
80 LOAD "GAME", &2000
90 OUT &7F00,&C7:CALL &AC8A:OUT &7F00,&C0:CALL &2000
```
Liegt das Hauptprogramm, welches hier ab &2000 geladen wird, im BASIC-Bereich (z. B. ab &0040), muss ggf. komplett auf Assembler ausgewichen werden. Kontaktieren Sie uns, falls Sie aus irgendeinen Grund das Problem nicht selber lösen können.

Anstelle des Tastaturpuffers \$AC8A, der das Assemblerprogramm zur Blockverschiebung aufnimmt, kann selbstverständlich jede andere Adresse , die nicht durch das Hauptprogramm überschrieben wird und mind. 12 Bytes Platz bietet, gewählt werden.

Am Schluß das Assemblerlisting im Klartext:

21 00 C0 LD HL,\$C000 ; Quelle 01 00 40 LD BC,\$4000 ; Länge 11 00 40 LD DE,\$4000 ; Ziel ED B0 LDIR ; Kopieren C9 RET

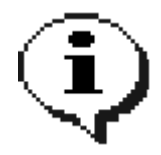

Falls Sie ROMPACK PROFESSIONAL benutzen, kann das Verschieben von \$C000 nach \$4000 auch durch |SCRBNK,banknr% erfolgen. Lesen Sie hierzu bitte das Benutzerhandbuch zu den RP-PRO-ROMs.

# **Der Supervisor-Modus**

Der Supervisor- oder auch Administratormodus bietet einen Schutz vor unerwünschten Zugriffen auf Ihre Dateien/Verzeichnisse. Außerdem lassen sich wichtige Dienstprogramme (|FORMAT und |SETUP) nur dann verwenden, wenn sie als Supervisor angemeldet sind.

#### **Wie melde ich mich an?**

Durch Eingabe von

|LOGIN

wird die Anmeldeprozedur gestartet. Geben Sie Ihre Zugangsdaten ein. Achten Sie auf Groß- /Kleinschreibung. Eine Korrektur der Eingabe ist NICHT möglich. Bei korrekter Angabe des Usernamens und des Passwortes erscheint die Meldung

Login ok

Sie sind nun als Administrator angemeldet.

#### **Wie logge ich mich aus?**

Durch Zurücksetzen des CPCs oder durch Eingabe von |LOGOUT.

#### **Wie ent-/schütze ich Dateien und Verzeichnisse?**

Sie können Dateien und Verzeichnisse jederzeit mit dem Supervisor-Attribut versehen (attribut%=1) bzw. dieses löschen. Dazu müssen Sie jedoch als Administrator angemeldet sein.

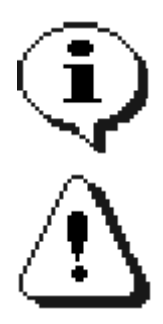

Im Supervisormodus bekommt jedes neue Verzeichnis bzw. jede neu angelegte Datei automatisch das Supervisor-Attribut gesetzt.

Dienstprogramme wie |COPY, |DCOPY, |COPYD und |Fxxx können nur dann auf Supervisor-Dateien zugreifen, wenn Sie als Administrator angemeldet sind.

# **Die BonnyDOS-Fehlercodes**

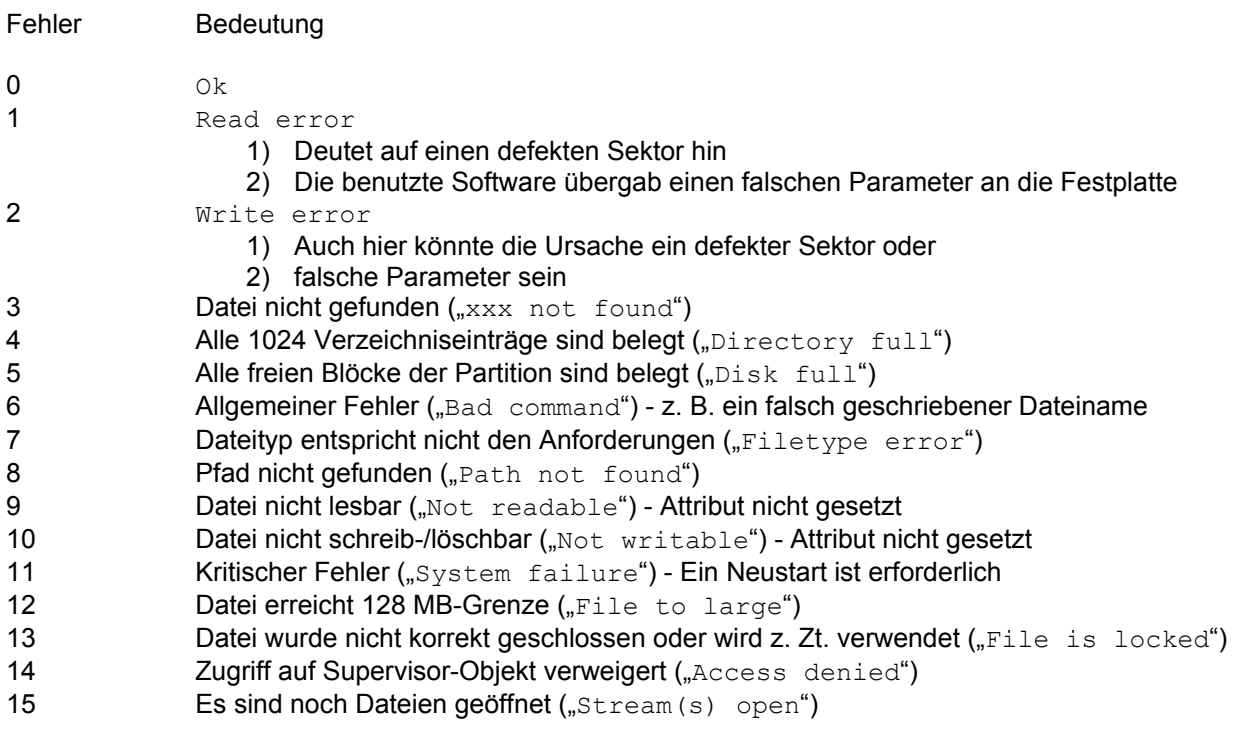

Fehlercodes können durch den RSX-Befehl |HERR (siehe dort) ausgelesen werden. Beachten Sie bitte, das nicht alle BonnyDOS-Operationen einen Fehlercode setzen.

# **Das Zusatz-ROM #1**

Mit Hilfe des Zusatz-ROM #1 können Sie die Leistungsfähigkeit von BonnyDOS erhöhen. Durch Installation des ROMs stehen Ihnen unter anderem zur Verfügung:

- $\boldsymbol{\nu}$  Relativdateien
- ✔ SNApshot-Lader
- $\mathcal V$  Beschleunigte Textausgabe (80 Zeichen-Modus)
- ✔ FAT12- und AMSDOS-Copy-Dienstprogramm
- $\boldsymbol{\nu}$  und mehr...

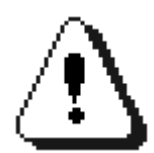

Mischen Sie niemals verschiedene BonnyDOS- und Zusatz-ROM-Versionen. Da sich während der Entwicklung Speicherbereiche geändert haben, könnten Datenverluste und Systeminstabilität die Folge sein.

## **Hinweise zur Verwendung der FAT12-RSXe**

Um auf MS-DOS® -Disketten zugreifen zu können, ist ein Disketten-ROM erforderlich, welches 80 Spuren und zwei Schreib-/Leseköpfe ansprechen kann. Außerdem wird ein 3.5"-Laufwerk (B:) sowie entsprechende DD-Disketten benötigt (siehe auch "Datenaustausch zwischen Festplatte und Diskette").

## **Zusatz-ROM #1 – RSX Kommandos**

Beachten Sie, das Parameter in eckigen Klammern nicht unbedingt eingegeben werden müssen. Der CPC erlaubt die Parameterübergabe auf verschiedene Arten. Texte, z. B. Dateinamen, können auf folgende Weise angegeben werden:

|BEFEHL,"TEXT" oder per String-Variable |BEFEHL,TEXT\$

Ebenso lassen sich numerische Werte übergeben:

|BEFEHL,WERT% |BEFEHL,123

Aber: Sollen Ergebnisse, z. B. Return-Codes, zurückgegeben werden, kann dies nur mit Hilfe des Klammeraffen "@" im Zusammenhang mit Integer-Variablen geschehen. Die Variable, die das Ergebnis aufnimmt, muss vorher angelegt worden sein. Dies könnte wiefolgt aussehen:

```
E%=0 : REM Variable anlegen
|HERR,@E%
```
Dieses recht einfache Beispiel liest den BDOS-Fehlerstatus aus, und übergibt ihn an die Integer-Variable E%. Achten Sie stets auf die korrekte Schreibweise, denn ein Fehler wie

 $E=-0$ |HERR,E%

hätte unter Umständen fatale Folgen und einen Systemabsturz zur Folge.

### **|FGET ,Dateiname\$** *Quell-Laufwerk ist B:*

FGET erlaubt den Datenaustausch mit FAT12-Datenträgern. Quelle ist Laufwerk B:. Ist BonnyDOS aktiv (|C) ist das Ziel der aktuelle Pfad. Ist ein Diskettenlaufwerk (A, |B) aktiv, wird entweder A: als Ziel genommen, sofern dieses das Bezugslaufwerk ist, oder das Dienstprogramm beendet, da das Kopieren von B: auf B: nicht möglich ist.

Es können mehrere Dateien kopiert werden, wenn <Dateiname\$> Universalzeichen enthält.

#### Mögliche Fehler:

Bad command Disc full Directory full

## **|FPUT ,Dateiname\$**

*Arbeitet in der Aktuellen Version nur mit C: als Quelle.*

FPUT ist das Gegenstück zu FGET – es kopiert Dateien von Festplatte auf einen FAT12-Datenträger in Laufwerk B:. Es können mehrere Dateien kopiert werden, wenn <Dateiname\$> Universalzeichen enthält. Supervisor-Dateien werden nur auf Diskette kopiert, wenn der entsprechende Modus aktiv ist.

#### Mögliche Fehler:

Feature not available Disk full Dest. Dir full

## **|FCAT Keine Parameter** *Keine Besonderheiten*

FCAT listet den Inhalt eines FAT12-Datenträgers in Laufwerk B: auf.

Mögliche Fehler:

Bad command

### **|FDEL ,Dateiname\$** *Keine Besonderheiten*

Mit Hilfe des FDEL-Dienstprogrammes können Dateien auf einem FAT12-Datenträger in Laufwerk B: gelöscht werden. <Dateiname\$> kann Universalzeichen enthalten um mehrere Dateien auf einmal zu entfernen.

Mögliche Fehler:

Bad command

## **|ECHO.ON / |ECHO.OFF**

#### **Keine Parameter**

*Wirkt sich auch auf das Diskettenrom aus.*

|ECHO.OFF schaltet die Ausgabe von Fragen und Fehlermeldungen ab. Fragen (z.B. "are you sure (Y/N)?") werden automatisch mit "Y" beantwortet. Somit wird u.A. die Stapelverarbeitung innerhalb BASIC-Programme ermöglicht, ohne das ein Programm gestoppt werden muss, um auf Benutzereingaben zu warten.

|ECHO.ON stellt den Ursprünglichen Zustand wieder her.

Mögliche Fehler:

*keine*

Beispiel:

```
10 REM *** BATCHFILE (AutoBOOT) ***
20 |ECHO.OFF ' Disable Messages
30 A%=0 ' Init Error-Var
40 |CD,"4:TEMP"
50 |HERR,@A%:IF A%<>0 THEN GOTO 80 ' IF 4:TEMP NOT EXISTS, ABORT PRG.
60 |DEL,"*.$$$"
70 |DEL,"*.TMP"
80 |ECHO.ON ' Enable Messages
90 |CD,"1:"
100 NEW
```
Das Programm soll bei jedem Start des Rechners temporäre Dateien auf der Partition 4 löschen. Da dieser Vorgang keine Bestätigung Seitens des Anwenders erfordert ("are you sure (Y/N)?"), wird mit |ECHO.OFF in Zeile 20 die Frage unterdrückt und in Zeile 80 wieder zugelassen.

#### **|DCOPY ,Dateiname\$** *Keine Besonderheiten*

DCOPY ermöglicht das Kopieren von Diskette auf Festplatte. Es werden alle zu AMSDOS kompatiblen Formate unterstützt. Dazu gehören u.A. auch die ROMDOS 720K-Formate, sowie das Systemformat der CP/M-Disketten.

Es können mehrere Dateien von Diskette kopiert werden, wenn <Dateiname\$> Universalzeichen enthält. Werden ASCII-Dateien kopiert, erscheint kurz vor Ende der aktuellen Datei die Frage "Hard-EOF (Y/N)?". Wenn Sie diese Frage mit "N" beantworten, wird die Datei nur bis zur ersten EOF-Markierung im letzten File-Record kopiert. Mit "Y" wird der letzte Record komplett kopiert.

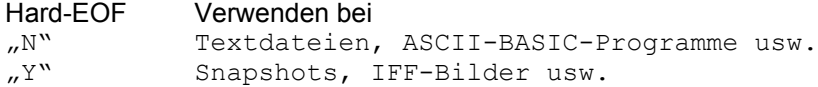

#### Mögliche Fehler:

Bad command Disk full Read fail Directory full Write error

## **|COPYD ,Dateiname\$** *Keine Besonderheiten*

Kopiert eine oder mehrere Dateien (Universalzeichen erlaubt) von Festplatte auf Diskette. Ziellaufwerk ist das zuletzt benutzte bzw. ausgewählte Diskettenlaufwerk. COPYD arbeitet Format-unabhängig, das bedeutet, das es theoretisch mit jedem CPC-Kompatiblen DOS-ROM zusammenarbeitet.

#### Mögliche Fehler:

Bad command Disk full Write fail Read error

## **|RDIR ,Speicherbank%** *Keine Besonderheiten*

Liest das aktuelle Festplatten-Verzeichnis in die Speicherbank <Speicherbank%> (0-3 bei 128K, 0-31 bei 512K-Systemen). Sie sollten Bank 3 nicht verwenden, da dort BonnyDOS wichtige Daten ablegt. Die Einträge des eingelesenen Verzeichnisses können mit GDIR (siehe dort) an Variablen übergeben werden.

Mögliche Fehler:

*Keine*

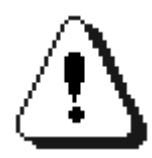

Speicherbank 3 sollte unter keinen Umständen benutzt werden! Versuchen Sie nicht, die integrierte Sperre von |RDIR (Speicherbank 3 wird ignoriert) zu umgehen.

#### **|GDIR ,@Dateiname\$,@typ%,nr%** *Keine Besonderheiten*

Liest den Verzeichniseintrag <nr%> (0-1023) aus. Der Dateiname wird an die String-Variable DATEINAME\$, der Dateityp an die Integervariable TYP% übergeben. Beide Variablen müssen vor Verwendung angelegt worden sein, wobei DATEINAME\$ eine Länge von mind. 12 Zeichen haben muss. Bevor GDIR verwendet werden kann, muss RDIR mindestens einmal ausgeführt worden sein. Ist der Dateityp = \$99 oder \$FF, ist das Directory zuende (es folgen keine belegten Einträge mehr).

Mögliche Fehler:

*keine*

Beispiel:

10 D\$=STRING\$(12,32) ' Create Var 20 T%=0 ' Create Var 30 |RDIR,0 ' Read current Directory to Bank 0 (=\$C4) 40 MODE 1: PRINT "CURRENT DIRECTORY: " 50 PRINT 60 Y%=3:A%=0 70 IF A%>1023 THEN END 80 |GDIR,@D\$,@T%,A% 90 IF T%=&99 OR T%=&FF THEN END 100 PRINT  $D\$ , " [,"+HEX\$ (T\*, 2) + "]" 110 Y%=Y%+1 120 IF Y%>=25 THEN PRINT "PRESS ANY KEY": CLEAR INPUT: WHILE INKEY\$="": WEND: Y%=1 130 A%=A%+1 140 GOTO 70

#### **|SNA ,Dateiname\$**

*Wahlweise mit Zusatz-ROM #2 zu erweitern.*

Das SNA-Dienstprogramm erlaubt das Starten von Emulator-Speicherabbildern (Snapshot-Dateien). Die aktuelle Version arbeitet nur mit 64K-Abbildern zusammen, welche von Festplatte geladen werden. CPC-Plus-Register werden nicht berücksichtigt.

#### Mögliche Fehler:

Access denied Bad command Read error ... not found

#### Beispiel:

|SNA,"DANDARE.SNA" Lädt das Snapshot-File DANDARE.SNA von Festplatte und startet es.

Das Zusatz-ROM #2 kann zum Erweitern des |SNA-Dienstprogrammes eingesetzt werden: – Laden von Festplatte oder FAT12-Diskette (720K) – Laden und Starten von 128K-Snapshots (erfordert eine 512K-RAM-Erweiterung)

Wird versucht, ein 128K-Speicherabbild zu laden, obwohl keine RAM-Erweiterung installiert ist, gibt das Zusatz-ROM die Meldung

Invalid file

aus und das Dienstprogramm wird beendet.

Wird versucht, die erweiterten Möglichkeiten ohne Zusatz-ROM #2 zu nutzen, erscheint die Meldung

Requires Addon #2

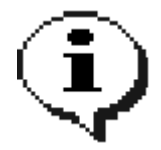

Wird das Zusatz-ROM #2 eingesetzt, können auch 128K-Snapshot-Dateien eingelesen werden. Außerdem wird durch das neue ROM das Laden von SNA-Dateien direkt von FAT12-Disketten ermöglicht (falls das DISK-ROM aktiv ist). Beachten Sie, das die FAT12- Routinen ein 80-Track-Diskettenrom benötigen!

#### **|SETUP Keine Parameter** *Keine Besonderheiten*

Mit Setup können grundlegende Funktion von BonnyDOS geändert werden. SETUP listet zuerst die aktuellen Einstellungen. Wenn der Supervisor-Modus aktiv ist, erscheinen folgende Fragen:

Assign drive 0 (Y/N)? Hiermit können Sie das Pfadmakro 0 (siehe auch Befehle |0 und |1) geändert oder gelöscht werden. Zum Löschen muss die Frage mit "Y" beantwortet werden, der ggf. vorhandene Pfad mit DEL oder CLR gelöscht werden und die ENTER/RETURN-Taste gedrückt werden.

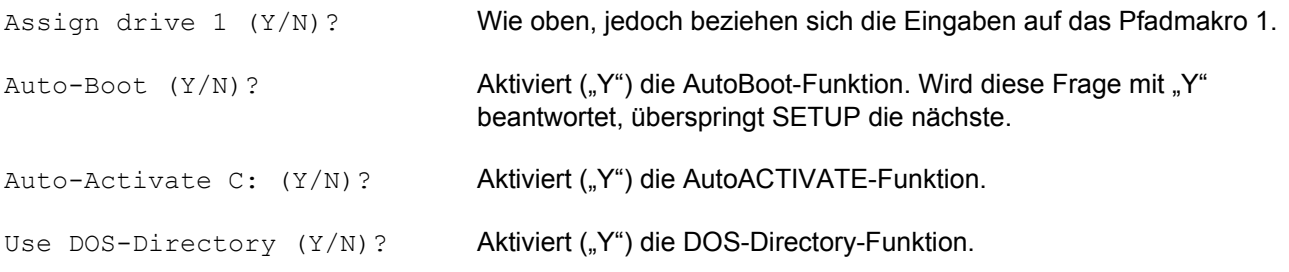

Mögliche Fehler:

*Keine*

#### **Die Pfadmakros |0 und |1 Keine Parameter**

*Keine Besonderheiten*

Die Pfadmakros |0 und |1 wurden von früheren BDOS-Versionen übernommen, welche noch nicht das wechseln von Partitionen via |CD unterstützten. Trotzdem arbeiten die beiden Makros auch mit der neuen Version zusammen.

BonnyDOS erlaubt pro Partition zwei Makros (|0 und |1), welche die Eingabe von |CD,pfad\$ ersetzen. So könnten Sie anstelle von |CD,"4:GAMES/A/ARKANOID" lediglich |0 oder |1 eingeben – je nach dem, wie Sie die Makros verwenden.

Mit dem SETUP-Dienstprogramm können Sie die Zuweisungen (ASSIGNs) der aktiven Partition ändern/löschen.

Mögliche Fehler:

No assign found

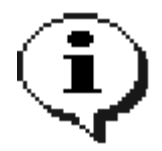

Beachten Sie, das die Pfadmakros nur auf der jeweiligen Partition vorhanden sind, auf der diese erstellt wurden.

## **|INFO Keine Parameter** *Keine Besonderheiten*

Zeigt Laufwerks-Informationen und den Füllstand der vorhandenen Partitionen. Bei nicht eingerichteter Festplatte wird nur der "Drive Information"-Teil angezeigt.

Mögliche Fehler:

*keine*

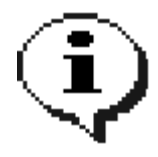

Bei nicht eingerichteten oder fehlerhaften Partitionen wird ein falscher Füllstand ausgegeben.

## **|PFREE ,Partition%,@blocks%** *Keine Besonderheiten*

Übergibt die Anzahl der freien Blocks auf der Partition <Partition%> (1-20).

Mögliche Fehler:

*keiner*

Beispiel:

```
10 F%=0
20 |PFREE,1,@F%
30 IF F%=0 THEN PRINT "SORRY - NO FREE BLOCKS ON PARTITION 1.":END
```
### **|PSIZE ,Partition%,@size%** *Keine Besonderheiten*

Gibt die Größe der Partition <Partition%> (1-20) zurück. Enthält <Size%> den Wert 0, so ist diese Partition entweder nicht vorhanden oder nicht ordnungsgemäß eingerichtet/formatiert.

Mögliche Fehler:

*Keine*

## **|ADRV ,@laufwerk%** *Keine Besonderheiten*

Gibt den Laufwerksstatus zurück:

0: Diskette aktiv 255: Festplatte aktiv

Mögliche Fehler:

*Keine*

#### **|REBOOT [,ROM-Nr[,ROM-Nr[,.....]]]** *Keine Besonderheiten*

Setzt den CPC zurück, bindet aber nur die angegebenen ROMs ein (doppeltes Einbinden wird nicht überprüft). Durch dieses Dienstprogramm kann bei Systemen mit vielen ROMs der HIMEM vorübergehend erhöht werden, um die Kompatibilität mit bestimmten Programmen zu gewährleisten.

Mögliche Fehler:

*Keine*

Beispiel:

Im Rechner sind ROM 7 (AMSDOS), ROM 6 (BonnyDOS) und ROM 5 (Zusatz-ROM #1) installiert: |REBOOT,7 startet den Rechner neu, wobei lediglich AMSDOS und BASIC initialisiert wird. |REBOOT startet den Rechner ohne Erweiterungs-ROMs neu. |REBOOT,7,6 wie das erste Beispiel, jedoch wird zusätzlich BonnyDOS eingebunden.

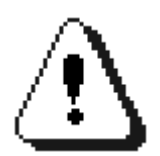

BonnyDOS benötigt zum korrekten Betrieb das Disketten-ROM. Falls die Festplatte benutzt wird, muss es stets zusammen mit BDOS eingeloggt werden.

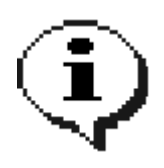

|

Nach erneutem Zurücksetzen des CPCs werden wieder alle ROMs eingebunden.

## **FT.ON / |FT.OFF Keine Parameter**

*|FT.ON arbeitet nur in Mode 2*

|FT.ON aktiviert die beschleunigte Zeichenausgabe im 80-Zeichen-Modus. Diese wird durch |FT.OFF oder durch wechseln nach MODE 0/1 deaktiviert. Die Zeichenausgabe ignoriert PEN-/PAPER-Farben, Windows und ggf. geänderte Zeichensätze.

Mögliche Fehler:

*Keine*

#### **|PAGE ,Speicherseite%,Adresse%**

*Es muss vorher eine Datei zum Lesen geöffnet worden sein*

PAGE liest eine beliebige 512-Byte-Speicherseite, welche in <Speicherseite%> (0-65535) übergeben wird an die Adresse <Adresse%> in Speicherbank 0 ein. Vorher muss entweder mit OPENIN (nur SEQ-Dateien erlaubt) oder mit Hilfe des DOS-Vektors CAS IN OPEN eine Datei zum Lesen geöffnet worden sein.

Liegt die Speicherseite außerhalb der Datei wird die Leseanforderung ignoriert. Ausnahme ist das Lesen im letzten Datenblock. Dieser kann komplett ausgelesen werden, auch wenn die Datei diesen nicht vollständig belegt. Die Lage und Länge der zu ladenden Bereiches muss bekannt sein.

Mögliche Fehler:

*keine*

Beispiel:

```
10 OPENIN "PICTURES.DAT"
20 A%=&C000:FOR N%=0 TO 31
30 |PAGE,N%+32,A%:A%=A%+512
40 NEXT N%
50 CLOSEIN
```
Das obige Beispiel liest das Bild bei Versatz 16384 (\$4000 - Speicherseite 32 bis 63) aus der Containerdatei "PICTURES.DAT" in den Bildschirmspeicher ein. Das beliebiege Auslesen funktioniert bei jedem Dateityp und ist nicht auf Container-Dateien beschränkt.

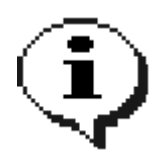

PAGE kann grundsätzlich auf jede Datei angewand werden. Allerdings ist es mit Hilfe des Container Creators (IBM/PC) von Noob Inc. möglich, spezielle Dateien zu erstellen, welche über ausgewählte Inhalte (z. B. Bilder) verfügen.

# **Relativdateien mit dem Zusatz-ROM #1**

## **Was sind Relativdateien?**

Relativdateien erlauben den Wahlfreien Zugriff auf beliebige Stellen innerhalb der Datei. Enthält ein solches File z. B. Adressen und Telefonnummern aller Ihrer Bekannten, so können Sie blitzschnell zu jeder Zeit jede Adresse auslesen, ändern oder löschen. Relativdateien unter BonnyDOS können bis zu 65536 (0-65535) Datensätze zu jeweils 256 Bytes aufnehmen. Der Arbeitsspeicher bleibt während der Bearbeitung frei.

## **Die RSX-Kommandos**

Zum Erstellen einer leeren Relativdatei wird

|CREATE,dateiname\$

verwendet. Um z. B. eine Datei namens KUNDEN.DAT zu erzeugen, muss die Eingabe |CREATE,"KUNDEN.DAT" lauten.

Zum Bearbeiten ist das Öffnen der Datei notwendig:

|OPEN,dateiname\$

Auf obiges Beispiel bezogen: | OPEN, "KUNDEN. DAT"

Das Gegenstück, nämlich das Schließen und aktualisieren des Directories heißt

|CLOSE oder **CLOSEIN** 

Da Relativdateien den Lese-Kanal belegen, spielt es keine Rolle, welche der beiden Kommandos Sie benutzen. Sollte es versäumt werden, eine Relativ-Datei zu schließen, kann dies jederzeit mit | OPEN, dateiname\$: | CLOSE nachgeholt werden (auch nach einem Reset). Der Unterschied zwischen einer nicht korrekt geschlossenen und einer mit |CLOSE/CLOSEIN geschlossenen Relativ-Datei ist eine ggf. fehlerhafte Größenangabe im CATalog. Nur beim Schließen wird die Größe im Verzeichniseintrag aktualisiert - da Sätze sofort geschrieben werden, besteht in der Regel keine Gefahr, das diese verloren gehen.

Bevor die Datei ausgelesen oder beschrieben werden kann, muss in jedem Fall zuerst ein gültiger Satz ausgewählt werden, da es ansonsten zu einem "Invalid record"-Fehler kommt.

|RECORD,satz% oder

|RECORD,UNT(SATZ) für Real-Variablen, welche auch größer als 32767 sein können

wählt einen der 65536 (<Satz> 0-65535) möglichen Datensätze. Ein Satz umfasst 256 Bytes, wobei unter BASIC lediglich max. 255 Bytes übergeben werden können. Daraus ergibt sich eine Gesamtdateigröße von 16 Megabytes (256 Bytes pro Satz \* 65536 Sätze).

|RECORD hat eine weitere Bedeutung: Es erweitert die Datei automatisch, falls die Satznummer <Satz%> noch nicht existiert. Dabei wird stets auf volle 128 Datensätze vergrößert. Es werden folgende Fehlercodes zurückgegeben:

16 – Records added (die Datei musste vergrößert werden)  $17 -$  Seek ok

In beiden Fällen ist der gewählte Record gültig und kann gelesen/geschrieben werden. Alle neuen Datensätze werden automatisch mit CHR\$(0) aufgefüllt – daher kann es u. U. mehrere Minuten in Anspruch nehmen, bis der gewünschte Satz angelegt wurde.

## **Das Auslesen/Beschreiben**

|W,@satz\$ |W,satz\$ |W,"<text>"

beschreibt den aktuellen Datensatz.

|R,@satz\$ bzw. |R,satz\$

liest aus dem Datensatz.

Es werden LEN(satz\$) Bytes gelesen/geschrieben (der restliche Datensatz bleibt erhalten). Die String-Variable muss vor dem Lesen z. B. mit SATZ\$=STRING\$(<gewünschte Länge>,0) angelegt werden. |R und |W belegen den Speicherbereich ab &AC8A für die Aufnahme temporärer Daten.

## **Suchen innerhalb einer Datei**

|SEARCH,such\$,startsatz%,endsatz%,case%,@err%,@satz%

<such\$>: Der zu suchende (Teil-) String. Hier können die Universalzeichen "\*" und "?" verwendet werden. Das Fragezeichen steht für ein beliebiges Zeichen, während der Stern dazu führt, das BonnyDOS den restlichen String intern mit "?" auffüllt.

<Startsatz%>, <Endsatz%>: Die beiden Parameter bestimmen den Bereich der Datei, der durchsucht werden soll. <Endsatz> muss größer als <Startsatz> sein. Beide Werte müssen zwischen 0 und 65535 liegen. Existiert <Endsatz> nicht, wird die Datei einmal ertweitert und die Suche mit dem Fehlercode 16 (Records added) abgebrochen.

<case%>: Wird hier 0 übergeben, wird die Groß-/Kleinschreibung beibehalten, während diese bei einem Wert <> 0 ignoriert wird.

<@err%>: Gibt den Fehlercode zurück (0=Satz gefunden, 1=File not open usw., 16 Records added,...)

<@satz%>: Im Falle einer erfolgreichen Suche (err%=0) steht hier die Satznummer, an der <such\$> gefunden wurde.

Beispiel:

```
10 A%=0:B%=0 : REM VARIABLEN ANLEGEN
20 |OPEN,"KUNDEN.DAT"
30 |SEARCH,"Bonny*",0,99,1,@A%,@B%
40 IF A%=0 THEN PRINT "GEFUNDEN AN SATZ "B%
50 IF A%<>0 THEN PRINT "ERROR CODE "A%
60 |CLOSE
```
Es werden die ersten 100 Sätze (0-99) der Datei "KUNDEN.DAT" durchsucht. Der gesuchte Datensatz muss mit der Zeichenkette "Bonny" beginnen, die Groß-/Kleinschreibung wird ignoriert.

#### **Probleme beim Suchen**

...können sich ergeben, wenn <Endsatz%> nicht bekannt ist. Denn dann wird die Datei durch |SEARCH ggf. ständig vergrößert und die Suche abgebrochen. Mit dem Befehl

|RECS,@block%

wird die Anzahl der Datenblöcke zurückgegeben, die von der geöffneten Relativ-Datei belegt werden. Um <Endsatz%> zu erhalten, ist folgende Formel zu benutzen:

```
ENDSATZ = (BLOCK\frac{8*128}{}) - 1
```
# **Die Zusatz-ROM #1-Fehlercodes**

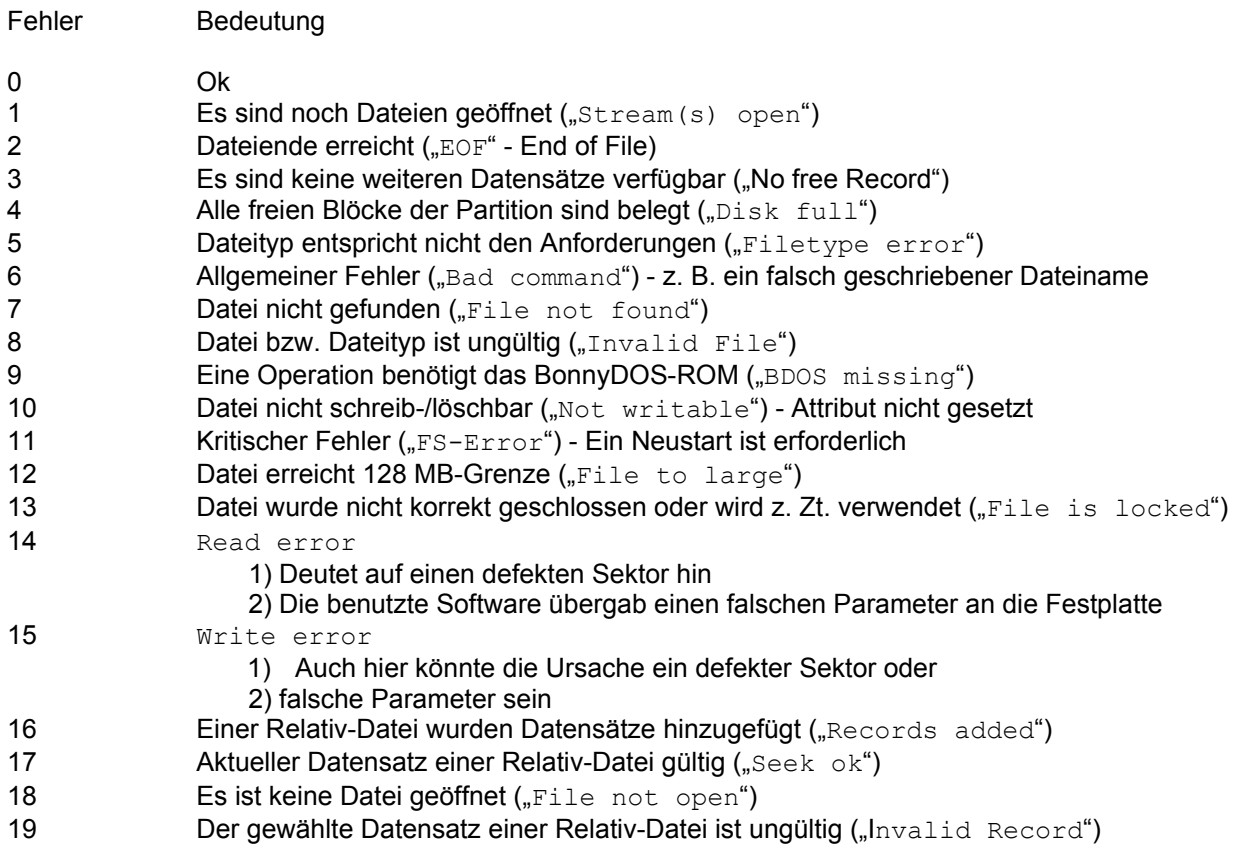

Fehlercodes können durch den RSX-Befehl |HERR (siehe dort) ausgelesen werden. Beachten Sie bitte, das nicht alle BonnyDOS-Operationen einen Fehlercode setzen.

# **Das Zusatz-ROM #2**

Das zweite Erweiterungs-ROM für BonnyDOS stellt einige neue RSX-Kommandos zur Verfügung und erweitert zugleich alte Dienstprogramme. Hier die wichtigsten Neuerungen im Überblick:

- ENV-Variablen
- 128K-SNA-Lader (auch von FAT12-Disketten)
- Neue RSX-Befehle

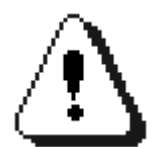

Mischen Sie niemals verschiedene BonnyDOS- und Zusatz-ROM-Versionen. Da sich während der Entwicklung Speicherbereiche geändert haben, könnten Datenverluste und Systeminstabilität die Folge sein.

## **Erweiterung von |SNA (Zusatz-ROM #1)**

Das Zusatz-ROM #2 erweitert das Dienstprogramm SNA. SNApshots können nun auch von MS-DOS® -Disketten (B:) gelesen werden. Außerdem ist nun der Start von 128K-Speicherabbildern möglich.

## **Zusatz-ROM #2 – RSX Kommandos**

Beachten Sie, das Parameter in eckigen Klammern nicht unbedingt eingegeben werden müssen. Der CPC erlaubt die Parameterübergabe auf verschiedene Arten. Texte, z. B. Dateinamen, können auf folgende Weise angegeben werden:

|BEFEHL,"TEXT" oder per String-Variable |BEFEHL,TEXT\$

Ebenso lassen sich numerische Werte übergeben:

|BEFEHL,WERT% |BEFEHL,123

Aber: Sollen Ergebnisse, z. B. Return-Codes, zurückgegeben werden, kann dies nur mit Hilfe des Klammeraffen "@" im Zusammenhang mit Integer-Variablen geschehen. Die Variable, die das Ergebnis aufnimmt, muss vorher angelegt worden sein. Dies könnte wiefolgt aussehen:

```
E%=0 : REM Variable anlegen
|HERR,@E%
```
Dieses recht einfache Beispiel liest den BDOS-Fehlerstatus aus, und übergibt ihn an die Integer-Variable E%. Achten Sie stets auf die korrekte Schreibweise, denn ein Fehler wie

 $E=-0$ |HERR,E%

hätte unter Umständen fatale Folgen und einen Systemabsturz zur Folge.

### **|GETENV ,var\$,@i\$,@l%** *Siehe nächstes Kapitel*

Liest den Inhalt der ENV-Variablen <Var\$> aus. Der Inhalt wird an die Stringvariable <I\$> übergeben – wobei die Länge durch LEN(I\$) begrenzt ist. <I%> enthält

- 0 ENV nicht vorhanden/Funktion nicht verfügbar
- >0 Original-Länge des Strings in <VAR\$>.

## Mögliche Fehler:

Env not found

Beispiel:

Siehe nächstes Kapitel

## **|EXAMINE ,adresse%** *Keine Besonderheiten*

Erlaubt des gezielte Abfragen eines Verzeichnisses. Der Parameter <Adresse%> zeigt auf eine EXAMINE-Struktur, welche nicht im Bereich 16384 (\$4000) bis 32767 (\$7FFF) liegen darf.

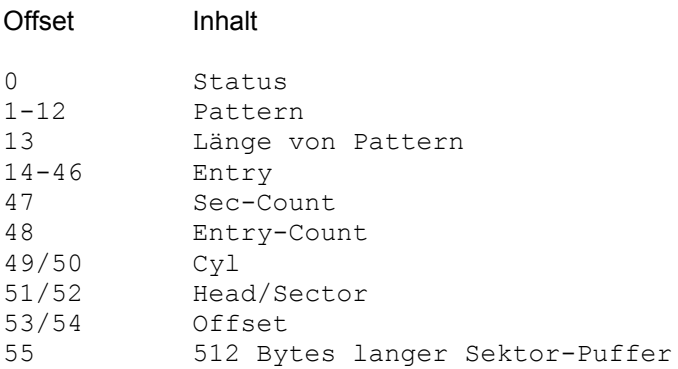

Vor dem ersten Aufruf muss der Anwender den Status (Ofs. 0) auf &00 setzen (&00=New Query). Außerdem muss ein Dateiname bzw. ein Dateimuster (Universalzeichen erlaubt) an Offset 1 (Pattern) zu finden sein. Die Länge des Namens/Musters (min. 1 Byte, max. 12 Bytes) muss an Offset 13 eingetragen werden. Soll eine Anfrage erneut gestartet werden, muss immer der Status, sowie Dateiname/-muster und Länge eingetragen werden. Die Felder ab Offset 47 sollten nur von erfahrenen Programmierern verwendet werden – sie werden in der Regel von EXAMINE selbst verwaltet.

Findet EXAMINE einen passenden Verzeichnis-Eintrag, wird dieser an Offset 14 zurückgegeben. Außerdem werden die Felder 47-54 aktualisiert. Als Status wird entweder &01 (Eintrag gefunden) oder &FF (Done) zurückgegeben.

Beispiel einer Abfrage durch EXAMINE:

```
10 MEMORY &7FFF : REM STRUCT AT &8000
20 POKE &8000,0 : REM NEW QUERY
30 POKE &8001, ASC(''*")
40 POKE \&8002,ASC(50 POKE \&8003, \text{ASC}(\textit{B}^{\mathbf{w}})60 POKE \&8004, ASC(,A")
70 POKE &8005, ASC(.S") : REM PATTERN
80 POKE &800D,5 : REM PATTERN LENGTH
90 S%=0
100 WHILE S%<>255
110 |EXAMINE,&8000
120 S%=PEEK(&8000):IF S%=1 THEN GOSUB 1000
130 WEND
140 END
1000 REM DO SOMETHING
1010 FOR N%=0 TO 10
1020 IF N%=8 THEN PRINT \mu.";
1030 PRINT CHR$(PEEK(&800F+N%));
1040 NEXT
1050 PRINT : REM CRLF
1060 RETURN
```
Das Demoprogramm durchsucht das aktuelle Verzeichnis nach allen ".BAS"-Dateien und gibt diese auf dem Bildschirm aus. Durch das Struktur-Prinzip können mehrere, verschiedene, Anfragen zur gleichen Zeit durchgeführt werden, ohne das diese sich beeinflussen.

### **|SET ,fehlercode%** *Keine Besonderheiten*

Setzt einen Fehlercode <fehlercode%> (0-255), welcher mittels |HERR ausgelesen werden kann.

Mögliche Fehler:

*Keiner*

Beispiel:

10 |SET,10  $20 A\$ = $0$ 30 |HERR,@A% 40 PRINT A% RUN 10 Ready

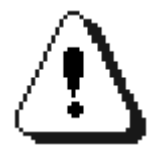

Beachten Sie, das der gesetzte Fehlercode unter Umständen durch ein BonnyDOS-Kommando wieder gelöscht werden kann.

## **|VERSION ,dateiname\$** *Keine Besonderheiten*

Das Kommando sucht innerhalb der Datei <Dateiname\$> (Diskette+Festplatte) einen Versions-String und zeigt diesen auf dem Bildschirm an. Ein Versions-String muss im ersten 2K-Block einer Datei beginnen. Er wird durch die Zeichenkette "\$VER:" eingeleitet, wobei Groß-/Klein-Schreibung keine Rolle spielt. Abgeschlossen wird der String durch ein Zeichen < CHR\$(32).

Mögliche Fehler:

Version not available

Beispiel:

```
10 REM $Ver:Adress-Verwaltung V1.0 – 12.12.2007
20 .
30 .
40 .
SAVE "ADRESSE"
Ready
|VERSION,"ADRESSE"
Adress-Verwaltung V1.0 – 12.12.2007
Ready
```
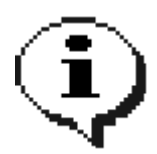

Nahezu jedes Programm auf der BonnyDOS-Systemdiskette macht von der Versionsangabe gebrauch, so das Sie ohne Probleme die Version Ihrer installierten Software herausfinden können.

## **|TYPE ,dateiname\$** *Keine Besonderheiten*

Zeigt den Inhalt einer (Text-) Datei an. Das Programm arbeitet sowohl mit Festplatten, als auch mit Disketten zusammen. Erreicht der Text den unteren Bildschirmrand, gibt TYPE den Hinweis "<Press any key to continue>" aus, und wartet auf Tastendruck. Während der Textausgabe kann TYPE durch Drücken der TAB-Taste beendet werden.

### Mögliche Fehler:

File not found System failure Bad command

## Beispiel:

| TYPE, "FERIEN. TXT" zeigt den Inhalt der Datei "FERIEN.TXT" an.

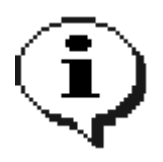

Es wird empfohlen, vor Anzeige eines Textes mit MODE 2 in den 80-Zeichen-Modus zu wechseln.

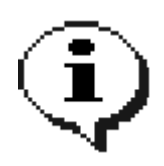

Werden BINär- oder BASIC-Dateien durch TYPE dargestellt, erhalten Sie eine fehlerhafte Darstellung.

# **|D, |E, |F, |G, |H**

**Keine Parameter** *Zusatz-Laufwerke werden mit DRVMAP eingerichtet*

Wechselt auf ein Zusatz-Laufwerk, welches mit Hilfe des Dienstprogramms "DRVMAP" eingerichtet wurde. Durch Zusatz-Laufwerke ist es möglich, Fremd-Dateisysteme einzubinden.

Mögliche Fehler:

Invalid Drive No valid config
# **Die ENV-Variablen**

BonnyDOS V1.70 kann mit Hilfe des zweiten Zusatz-ROM sogenannte ENV-Variablen verwalten. ENV-Variablen sind SEQuentielle Dateien mit einer Länge von max. 255 Bytes. Diese müssen im ENV-Verzeichnis, welches in COMMAND (mit aktivierter DOS-DIR-Funktion!) liegen muss, gespeichert werden.

Folgende Dienstprogramme unterstützen ENV-Variablen:

|CD (BonnyDOS) |COPY (BonnyDOS) |GETENV (Zusatz-ROM #2)

ENV-Variablen müssen mit einem Dollar-Zeichen "\$" beginnen, welches ein Teil des Dateinamens ist. Es verbleiben 7 Zeichen, ein Punkt und die drei Zeichen lange Erweiterung. Wechseln Sie in das COMMAND-Verzeichnis auf der ersten Partition und legen Sie "ENV" an:

|MD,"ENV" |CD,"ENV"

Eine ENV-Variable lässt sich ganz einfach mit BASIC erstellen: OPENOUT "\$HOME":PRINT #9, "3:BRUEGGI/DATA/BASIC";:CLOSEOUT

In diesem Beispiel wurde eine Variable Namens "\$HOME" angelegt, welche den String "3:BRUEGGI/DATA/BASIC" beinhaltet (Semikolon nach PRINT #9 nicht vergessen!). Wenn Sie nun |CD,"\$HOME" eingeben, wird der Inhalt der Variable an |CD übergeben und BonnyDOS versucht in dieses Verzeichnis zu gelangen.

Ebenso kann eine Variable als Ziel für Copy angewendet werden:

|COPY,"\*.BIN","\$HOME" würde alle BIN-Files in das Verzeichnis "3:BRUEGGI/DATA/BASIC" kopieren.

#### **Auslesen mit |GETENV**

Das Zusatz-ROM #2 beinhaltet einen speziellen Befehl zum Auslesen von ENV-Variablen. Die Syntax lautet:

|GETENV,"\$env",@r\$,@l%

\$env: Name der ENV-Variable, die ausgelesen werden soll @r\$: String, welcher den Inhalt aufnimmt. Es werden LEN(r\$) Zeichen übergeben. @l%: Return-Code: 0=ENV nicht gefunden/Nicht verfügbar, <>0: Tatsächliche Länge der Variable.

Um beispielsweise \$HOME auszulesen, könnte folgendes Programm verwendet werden:

10 R\$=STRING\$(255,0) : REM String mit max. Laenge anlegen 20 A%=0 : REM Returncode anlegen 30 |GETENV,"\$HOME",@R\$,@A% 40 IF A%=0 THEN PRINT "ENV NOT FOUND": END 50 PRINT LEFT\$(R\$,A%)

Natürlich sind ENV-Variablen nicht auf Pfade beschränkt. So könnten z. B. auch Vorgabe-Farbpaletten, Konfigurationen von Programmen usw. abgelegt werden. Es können max. 1023 ENV-Variablen gespeichert werden.

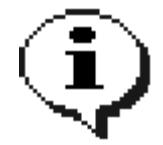

Damit die ENV-Funktion genutzt werden kann, muss im COMMAND-Verzeichnis auf der ersten verfügbaren Partition ein Unterverzeichnis Namens "ENV" angelegt werden, in welchem die ENV-Variablen gespeichert werden müssen. Außerdem muss die DOS-Directory-Funktion aktiv sein.

#### **Die besondere ENV-Variable \$PATH**

BonnyDOS V1.71 unterstützt im Zusammenspiel mit dem Zusatz-ROM #2 benutzerdefinierte Suchpfade für Dateien. Ist die DOS-Directory-Funktion aktiv, sucht BDOS im ENV-Verzeichnis (1:COMMAND/ENV) nach der ENV-Variablen \$PATH. Wird diese gefunden, entnimmt BonnyDOS dieser weitere Pfade, in der nach dateien gesucht werden soll. Anhand eines Beispiels soll dieser Vorgang verdeutlicht werden.

Es existiert eine \$PATH-Variable mit folgendem Inhalt: "1:TOOLS;\$HOME;2:BACKUP/BASIC"

Wird nun RUN"DISC" eingegeben, sucht BonnyDOS zuerst im aktuellen Verzeichnis nach "DISC", "DISC.BAS" und "DISC.BIN". Bei aktiver DOS-Directory-Funktion wird in "1:COMMAND" nocheinmal nach "DISC" gesucht. Erst wenn auch diese Suche scheitert, wird \$PATH abgearbeitet und folgende Verzeichnisse nach "DISC" durchsucht:

- ➢ "1:TOOLS"
- ➢ Der durch \$HOME definierte Pfad
- ➢ "2:BACKUP/BASIC"

Wurde auch hier nichts gefunden, erscheint "DISC . not found".

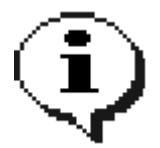

Das Auswerten von \$PATH geschieht nur bei lesenden Zugriffen – z. B. bei RUN", LOAD", MERGE" usw. Es wird eine aktivierte DOS-Directory-Funktion erwartet. Außerdem sollte sich die ENV-Variable \$PATH im ENV-Verzeichnis befinden.

## **Die Zusatz-ROM #2-Fehlercodes**

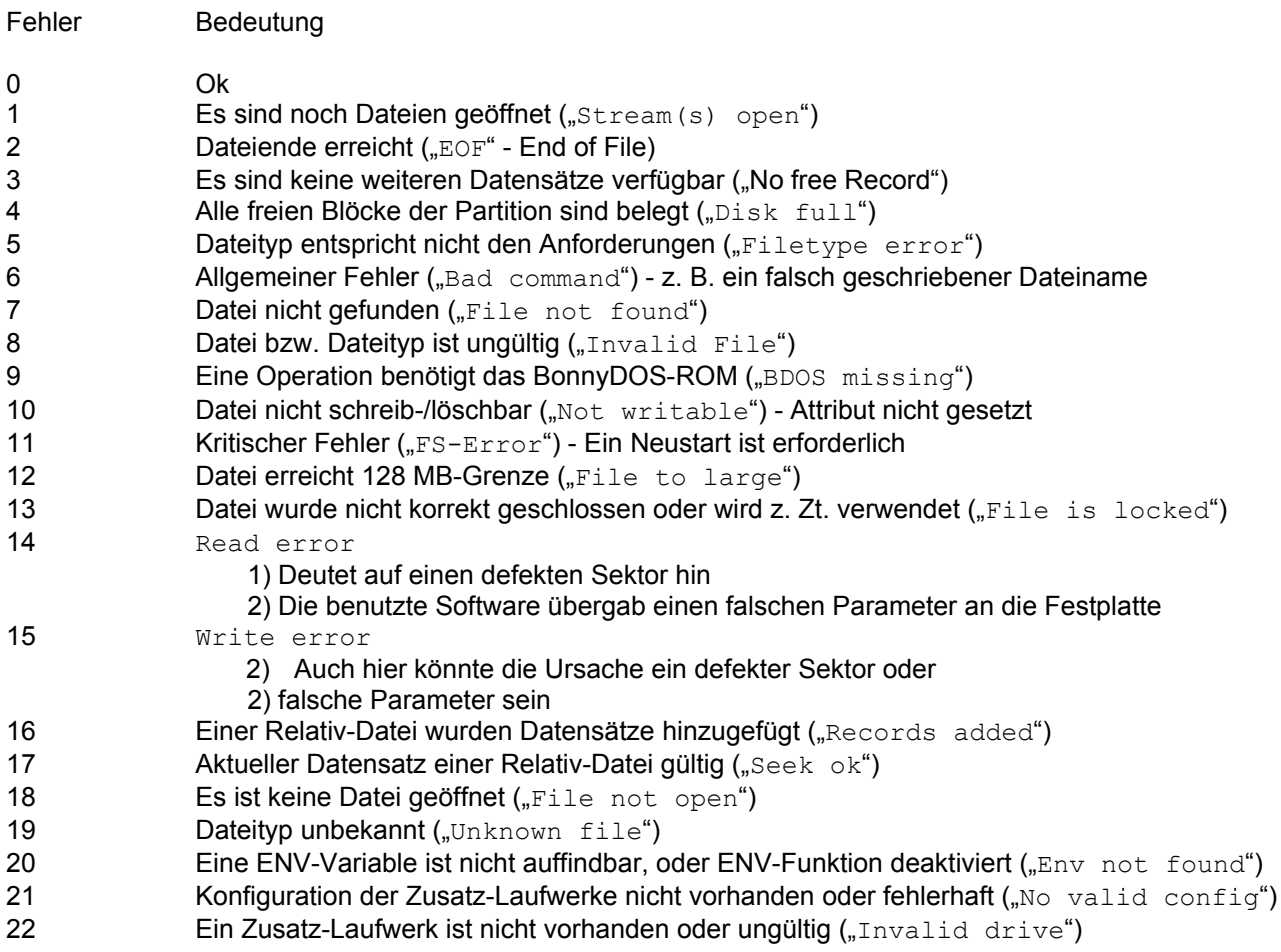

Fehlercodes können durch den RSX-Befehl |HERR (siehe dort) ausgelesen werden. Beachten Sie bitte, das nicht alle BonnyDOS-Operationen einen Fehlercode setzen.

# **Die Systemdiskette**

## **SETUP – Installation der Systemsoftware**

Auf Seite A der Systemdiskette finden Sie das Programm SETUP. Es hilft Ihnen bei der Installation der zu BonnyDOS gehörenden Programme. Voraussetzung für SETUP ist eine partitionierte und formatierte Festplatte, sowie ein installiertes BonnyDOS-ROM mit Zusatz-ROM #1. Zum Starten muss der Rechner zurückgesetzt, Seite A in das Floppylaufwerk eingelegt, ggf. auf dieses gewechselt werden (|A bzw. |B) und

#### RUN"SETUP"

eingegeben werden. Zuerst wird untersucht, ob Ihre Festplatte eingerichtet wurde und ob das Zusatz-ROM #1 verfügbar ist. Ist dies der Fall, wird auf der ersten Partition das Verzeichnis "COMMAND" und "ENV" angelegt, falls diese noch nicht existieren.

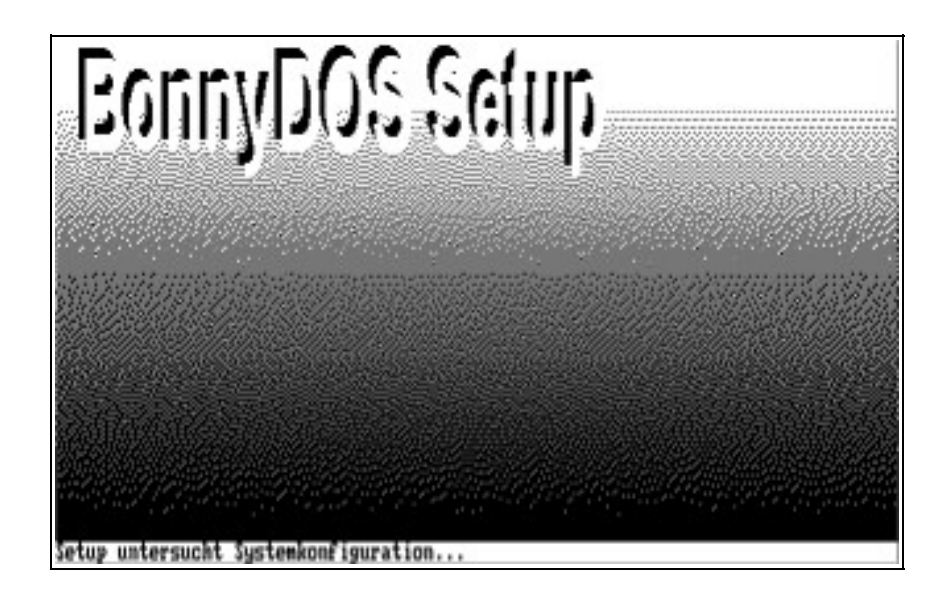

SETUP kopiert nun den Inhalt der beiden Diskettenseiten in das COMMAND-Verzeichnis. Nach dem Kopiervorgang haben Sie die Möglichkeit, eine F-Tastenbelegung ("KEYBOARD.SYS") und ein Startmenü zu installieren. Folgen Sie hierzu einfach den Anweisungen. Es wird empfohlen nach Beendigung von SETUP die DOS-Directory-Funktion zu aktivieren und den Rechner neu zu starten.

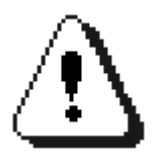

Bevor Sie ein BonnyDOS-Dienstprogramm von der Systemdiskette bzw. nach Installation von Festplatte laden, sollten Sie den CPCzurücksetzen, um Speicherkonflikte oder Ähnliche Fehler zu vermeiden.

## **Das Bootmenü**

Mit Hilfe eines Bootmenüs wird Ihnen der Rechnerstart vereinfacht. Durch frei definierbare Menüeinträge lassen sich Programme und Snapshots per Joystick starten. BonnyDOS wird mit zwei unterschiedlichen Menüs ausgeliefert, welche auf Seite B der Systemdiskette zu finden sind:

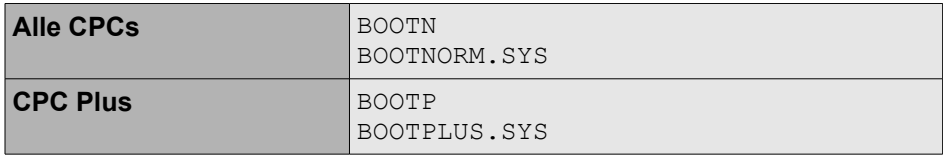

Um ein Bootmenü benutzen zu können, muss entweder BOOTN oder BOOTP – je nach verwendeten CPC – in das Hauptverzeichnis der ersten Partition kopiert werden und nach "#" umbenannt werden. Ebenso muss sich die zugehörige SYS-Datei im Pfad bzw. bei aktivierter DOS-Directory-Funktion im COMMAND-Verzeichnis befinden. Damit Sie maximalen Nutzen aus der Software ziehen können, wird empfohlen, die AutoBOOT-Funktion zu aktivieren.

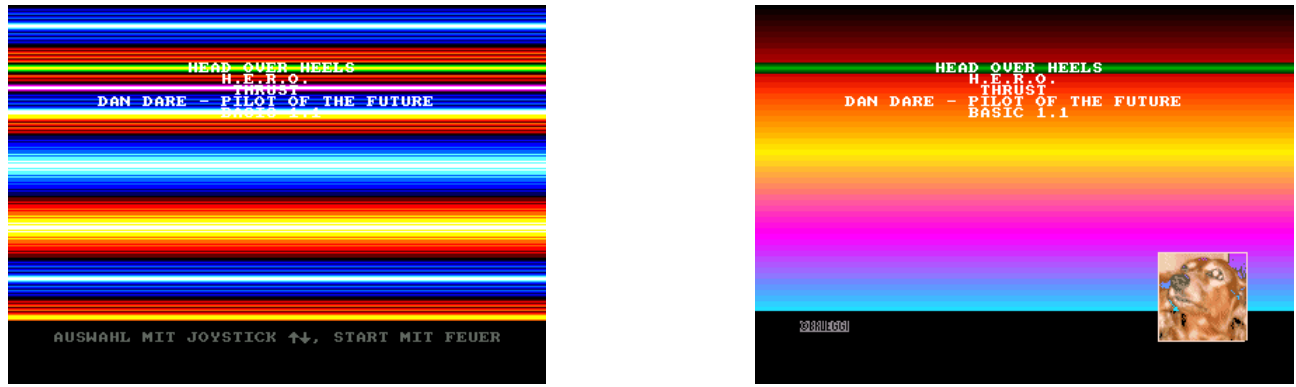

Links: Version für alle CPCs, Rechts: CPC Plus-Version

Die beiden Menüs lassen sich an individuelle Bedürfnisse anpassen. Beiden Programmen gemeinsam ist der BASIC-Teil (BOOTP bzw. BOOTN). Die DATA-Zeilen, die den Inhalt des Auswahlmenüs bestimmen, befinden sich bei Zeile 10000 und folgende.

DATA typ%, pfad\$, datei\$, menütitel\$

<typ%>: Bestimmt, wie die Datei gestartet wird.

0: Start erfolgt mit RUN"

1: Start mit |SNA,"

- 254: Rückkehr zu BASIC 255: Ende des Menüs
- <pfad\$>: Bevor eine Datei gestartet wird, wechselt BonnyDOS mit |CD in das mit <pfad\$> spezifizierte Verzeichnis.

<datei\$>: Gibt den Namen der Datei an, die bei Auswahl des Menüpunktes gestartet werden soll.

<menütitel\$>: Dieser Text erscheint Zentriert als Menütitel.

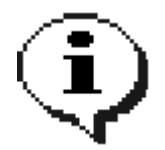

Es dürfen nur max. 21 Menüeinträge im BASIC-Teil vorhanden sein. Außerdem muss das Menü mit einen Dummy-Eintrag (typ%=255) abgeschlossen werden.

Nicht nur die Menüpunkte, sondern auch die Farben lassen sich nach Belieben ändern. Dieser Vorgang unterscheidet sich jedoch bei den beiden Bootmenüs voneinander. Zum Anpassen muss die Binär-Datei BOOTNORM.SYS bzw. BOOTPLUS.SYS geladen werden. Nach Abändern der Adressen muss die Datei wieder abgespeichert werden.

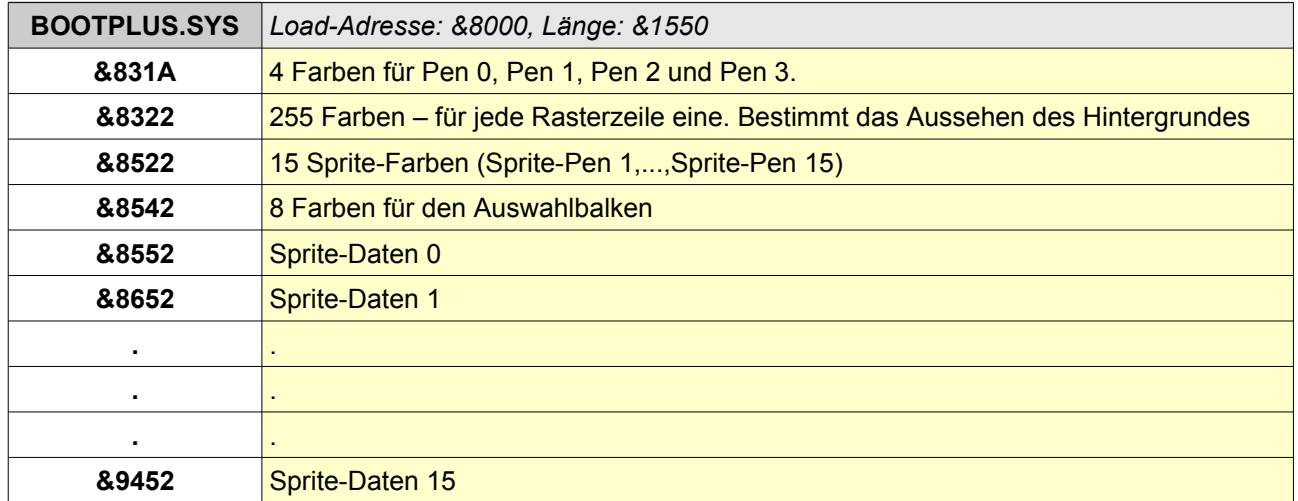

Farben werden beim CPC-Plus als 16-Bit-Wert erwartet. Dieser ist nach dem Schema &0GRB (G=Grün, R=Rot, B=Blau – jeweils ein Wert von 0 bis 15) aufgebaut, wobei beachtet werden muss, das im Speicher &RB0G vorzufinden ist. Sprites bestehen aus jeweils 256 Bytes und haben eine Größe von 16\*16 Punkten. Ein Byte kodiert somit die Farbe für einen Pixel (Farbwert 0 bis 15). Die Sprites werden zu einem 4\*4-Block angeordnet, wobei das Sprite 0 oben links im Block, das Sprite 1 rechts daneben, usw. positioniert wird. Sprite 15 befindet sich demnach rechts unten im Block.

Beim Bootmenü für alle CPCs gestaltet sich das Anpassen etwas leichter, da hier weniger Optionen zur Verfügung stehen:

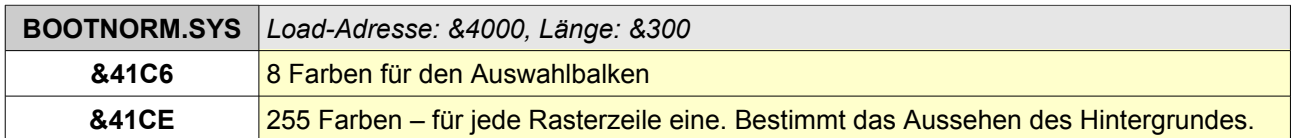

Die Farbwerte müssen als Gate-Array-Farbcode mit gesetztem Bit 6 angegeben sein, da es ansonsten zu Abstürzen kommen kann. Die Inks für Pen 1 bis 3 können im BASIC-Teil "BOOTN" geändert werden. Es bleibt Ihnen frei, weitere Anpassungen vorzunehmen.

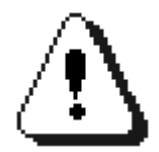

Verwenden Sie die Plus-Software nur auf dafür geeigneten Rechnern. Es kann sonst zu Systemabstürzen, Grafikfehlern oder Ähnlichen kommen. Die Software für alle CPCs ist hingegen auch auf der CPC Plus-Reihe ausführbar.

## **Drive-Mapping – Konfiguration und Einrichten von Laufwerken**

Um externe Laufwerke einzubinden, müssen Sie das neue Dienstprogramm "DRVMAP" auf der Systemdiskette (Seite A) starten. Geben Sie dazu ein:

#### RUN "DRVMAP"

und nach wenigen Augenblicken wird das Programm eingelesen und gestartet. Beachten Sie, das die Dateien CRC.SYS und SPREPHD.SYS benötigt werden. Mit Hilfe der Cursor-Tasten <rauf>/<runter> und der Leertaste lässt sich ein Laufwerk auswählen und einrichten. Das Programm benötigt die Dispatcher-Adresse im ROM, sowie die ROM-Nummer. Sie können die Eingabe jederzeit abbrechen, indem Sie einfach nur [ENTER] drücken bzw. eine Null ("0") eingeben. Ansonsten sind alle von BASIC bekannten Arten der numerischen Eingabe möglich. Um Mapping-Einträge zu löschen muss die DEL-Taste betätigt werden. Das markierte Laufwerk wird daraufhin zurückgesetzt.

Haben Sie alle Laufwerke eingerichtet, müssen Sie "S" für Speichern drücken. Nach dem Sichern der neuen Konfiguration muss der Rechner neu gestartet werden, um die Änderungen wirksam zu machen. Damit es nicht zu unliebsamen Fehlern kommen kann, falls die Laufwerks-Konfiguration versehentlich von Fremd-Anwendungen oder Laufwerks-Fehlern überschrieben wird, versieht BonnyDOS diesen speziellen Bereich im System-Sektor mit einer CRC-Prüfsumme. Weicht diese ab, lassen sich externe Laufwerke nicht mehr benutzen. Außerdem gibt "DRVMAP" einen Hinweis aus, wenn die aktuelle Prüfsumme ungültig ist.

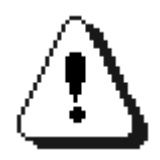

BonnyDOS kontrolliert nicht, ob Sie tatsächlich eine gültige Dispatcher-Routine eintragen! Außerdem muss die Konfiguration aktualisiert werden, sobald Sie Änderungen an Ihrem System vornehmen und sich eingetragene ROMs verschieben.

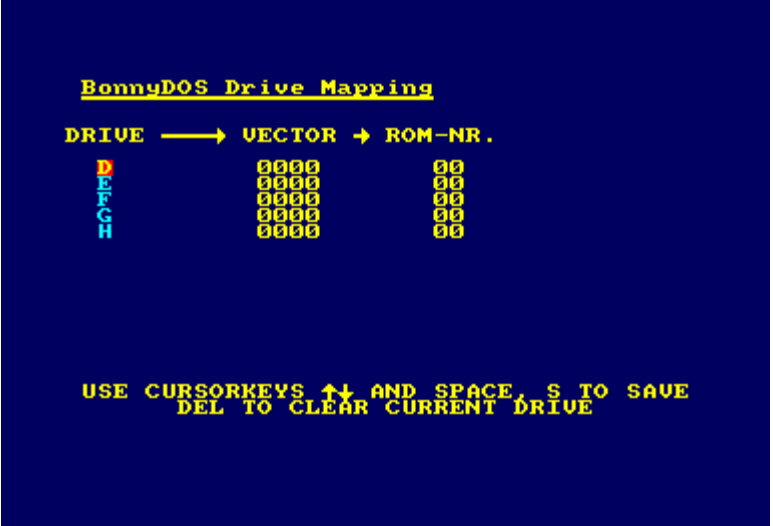

## **Drive Mapping für Entwickler– Einbinden weiterer ROMs**

Eine der Neuerungen von BonnyDOS V1.70 ist die Möglichkeit, bis zu fünf Laufwerke (D,E,F,G und H) in externe ROMs umzuleiten. Es werden nicht nur die normalen DOS-Vektoren, sondern auch einige der RSX-Routinen umgeleitet. Für den Entwickler von "Drive-ROMs" ist es wichtig zu erfahren, wie genau der Mechanismus des Aufrufs abläuft.

Grundsätzlich wird dem "ROM-Dispatcher" eine Funktions-Nummer im Akkumulator übergeben. Sie entscheidet über den weiteren Ablauf. Folgende Funktionsnummern sind möglich:

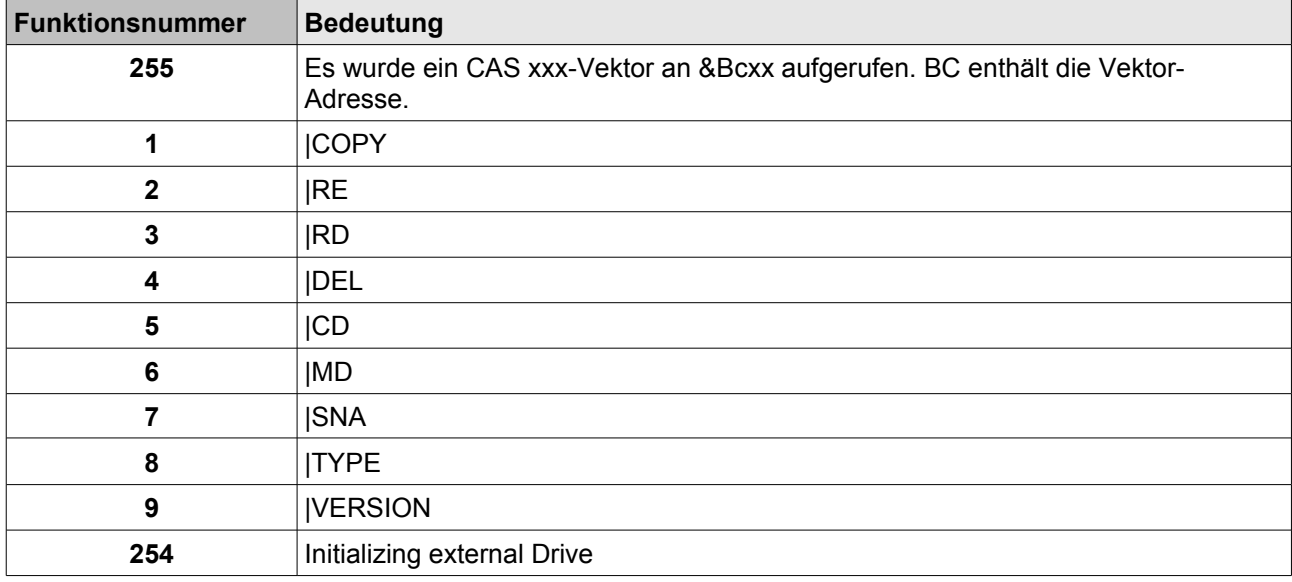

Zum Zeitpunkt des Aufrufs wurde die momentane Speicher-Bank (normal &C0) nicht geändert. Greift das externe ROM auf ein BFS16-Laufwerk zu, muss es selber prüfen, ob es eingerichtet und Formatiert wurde.

#### **Die Funktion 255**

Ist eines der externen Laufwerke aktiv, übernimmt das BonnyDOS-Zusatz-ROM #2 die Auswertung der CAS-xxx-Vektoren. Es leitet die Funktionsnummer zusammen mit dem Vektor in BC an das externe Rom weiter. Vorher legt es noch die Register AF, BC, DE und HL auf den Stack. Es ergibt sich folgendes Bild auf dem Stapel:

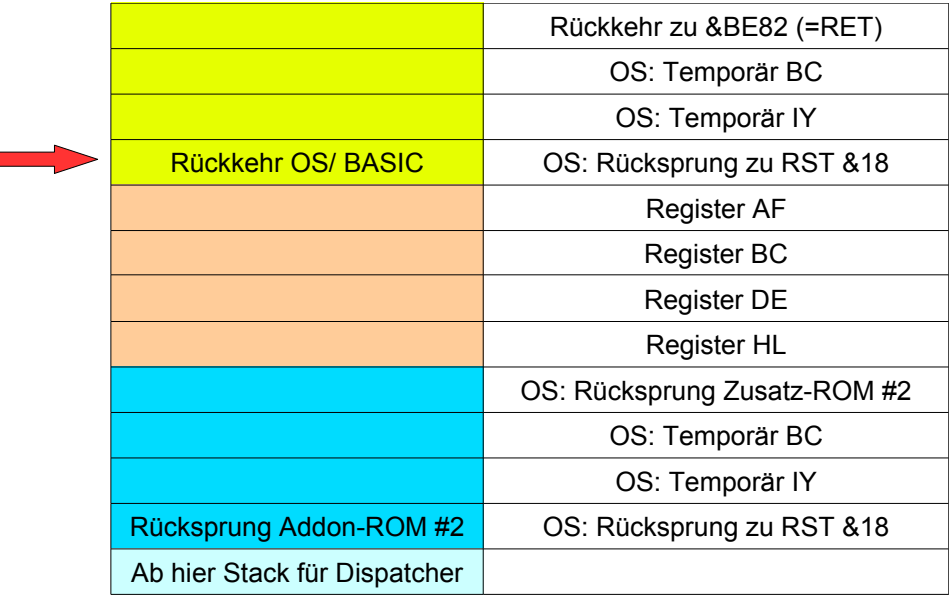

Der Dispatcher bzw. die zum Vektor gehörende Routine hat folgendes sicherzustellen: Zuerst muss sie sich die Register vom Stack holen. Bei Beendigung der Routinen muss sie – sofern man in das Zusatz-ROM #2 zurück möchte – den Registersatz wiederum an die gleiche Stelle auf den Stack ablegen (Rückgabe von Parametern) und in den Akkumulator einen Fehlercode laden. Bei Rückkehr in das Zusatz-ROM #2 wird der Fehlercode in die entsprechende Speicherstelle des BDOS-RAMs übernommen und die Register vom Stapel geholt. Anschließend wird die Vektor-Auswertung mit RET beendet.

#### **Die RSX-Funktionen**

Hier ist der Ablauf ähnlich der oben aufgeführten Funktion 255. Die Ausnahme ist, das die Dispatcher-Funktion auf keinen Fall zu den RSX-Befehlen zurückkehren darf, da diese dann ihre normale Arbeit aufnehmen würden und auf das BonnyDOS-Laufwerk zugreifen würden. Die RSX-Befehle werden zuerst ganz normal im BonnyDOS-ROM aufgerufen. Dort wird kontrolliert, ob genügend Parameter übergeben wurden. Ist dies der Fall, werden AF, BC, DE, HL und IX auf den Stack gelegt, dann der Akkumulator mit der Funktionsnummer geladen und mit CALL der User-Vektor &BE7F angesprungen.

Dort hat das Zusatz-ROM #2 bereits einen RST&18-Sprung auf das zum Laufwerk gehörenden externen ROM gelegt. Der Dispatcher muss nun die Funktionsnummer auswerten, die Register vom Stack holen und die RSX-Parameter (IX) bearbeiten. Nach Beendigung muss sichergestellt sein, das die alten Register-Werte wieder vom Stack geholt werden und der Rücksprung in das OS/BASIC bzw. zum eigentlichen Aufrufer erfolgt. Es ergibt sich folgendes Bild des Stapelspeichers:

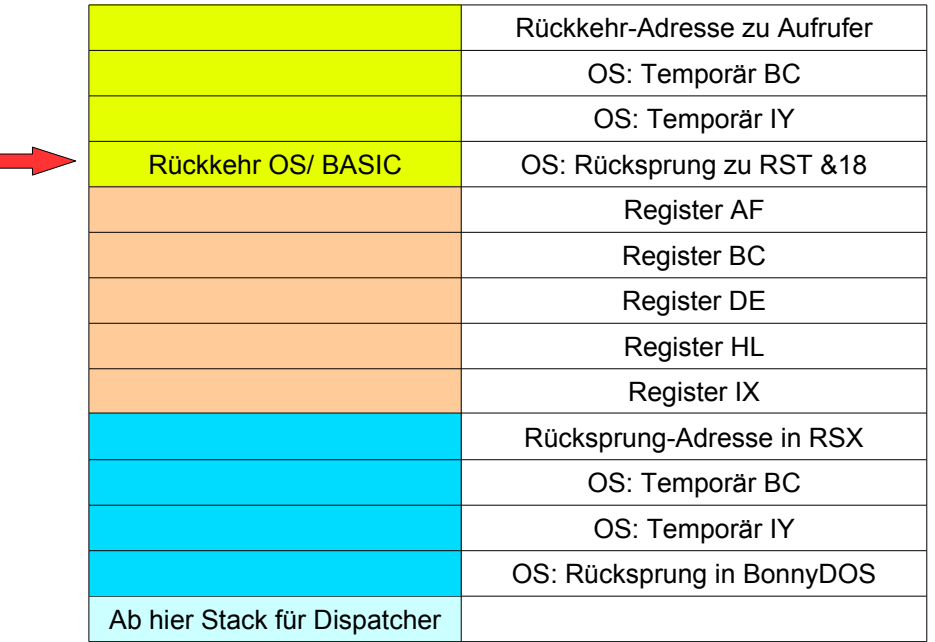

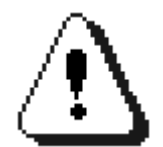

Stellt die Dispatcher-Routine fest, das der Aufruf aus einer BonnyDOS-RSX-Routine heraus erfolgte, darf auf keinen Fall in diese zurückgekehrt werden. Dies hätte unvorhersehbare Folgen für Daten auf dem BFS16-Laufwerk!

#### **Funktion 254 – Initializing external Drive**

Jedesmal, wenn der Benutzer auf ein externes Laufwerk wechselt (z. B. durch |D) ruft das Zusatz-ROM zuerst den Dispatcher mit der Funktionsnummer 254 auf. Hier hat das externe ROM Gelegenheit "sein" Laufwerk zu prüfen, Speicher zu initialisieren usw. Natürlich darf dies nicht jedesmal passieren, wenn der Anwender auf das gleiche Laufwerk wechselt – dies könnte ja auch ausversehen doppelt geschehen. Aber auch das ist kein Problem. Zusammen mit dem Akkumulator (=254) bekommt der Dispatcher in HL die eigene Adresse und in C die eigene ROM-Nummer übergeben.

Ebenfalls enthält &BE83 die Einsprung-Adresse des aktuellen Dispatchers und &BE85 dessen ROM-Nummer. Ist an &BE7F zusätzlich der Op-Code &DF zu finden (=RST &18) sind die Daten an &BE83 und &BE85 gültig – also das entsprechende Laufwerk aktiv. Es bleibt nun dem ROM überlassen, was in einem solchen Fall zu tun ist. Beendet wird Funktion 254 durch Rückgabe eines Fehlercodes im Akkumulator und einem einfachen RET. Ist der Fehlercode gleich Null, geht das Zusatz-ROM #2 davon aus, das der Dispatcher das externe Laufwerk initialisiert hat und bindet es ein. Ansonsten geschieht nichts. Es wird der Init-Funktion überlassen, Fehlermeldungen auszugeben. Der Fehlercode wird in jedem Fall im Result-Byte von BonnyDOS abgelegt, so das es anschließend mit |HERR (siehe dort) ausgelesen werden kann.

## **Das Umbenennen von Partitionen durch RELABEL**

Zum Starten des Dienstprogrammes legen Sie Seite B der Systemdiskette ein. Wechseln Sie auf das entsprechende Laufwerk (|AMS, |A bzw. |B) und geben Sie

RUN"RELABEL"

ein. Nach wenigen Augenblicken erscheint die Liste der vorhandenen Partitionen, deren Nummer sowie der zugehörige Name. Wählen Sie mit Hilfe der Pfeiltasten <rauf>/<runter> und der Leertaste die gewünschte Partition aus, deren Bezeichnung Sie ändern möchten. Es erscheint nun Anstelle des Namens ein Cursor. Geben Sie nun die neue, max. 10 Zeichen lange Bezeichnung ein. Der alte Name wird beibehalten, wenn keine Zeichen eingegeben werden.

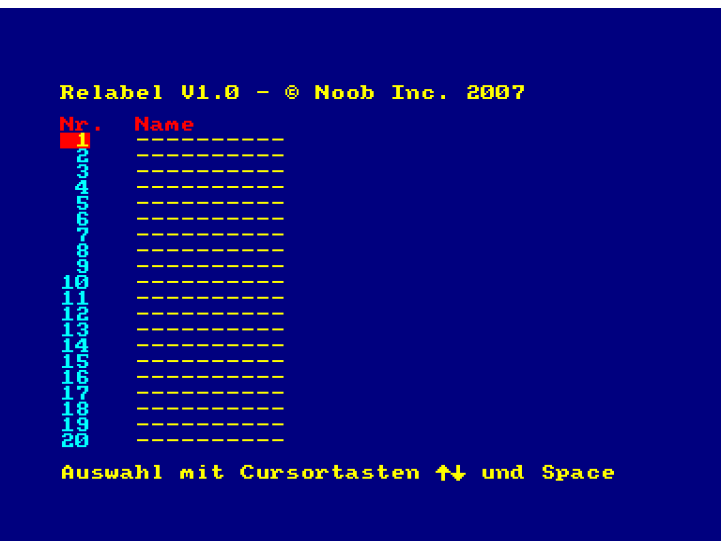

## **Der Texteditor SimplEdit**

Der aktuellen BonnyDOS-Version liegt nun ein kleiner Texteditor Namens "SimplEdit" bei. Mit seiner Hilfe lassen sich auf einfachste Weise Texte mit einer Länge von etwa 35K erstellen. Bedenken Sie jedoch, das dieser Editor keines Falls eine vollwertige Textverarbeitung ersetzen kann. Der Editor wird durch

RUN"SIMPLED"

geladen und gestartet.

#### **Konfiguration des Druckers und Einrichten von Funktionstasten-Makros**

Innerhalb der Datei SIMPLED können Sie per BASIC-Anweisungen Steuercodes für Ihren Drucker einfügen, um diesen beispielsweise zu initialisieren. Hierfür sind die Zeilen 40 bis 100 vorgesehen. Eine typische Anweisung dieser Art wäre

40 PRINT #8,CHR\$(27)+"@";

Weitere Informationen entnehmen Sie bitte der zum Drucker gehörenden Literatur, sowie dem CPC-Handbuch ("PRINT #8"/"PRINT"-Anweisung).

Mit Hilfe der BASIC-Anweisung KEY (siehe CPC-Handbuch) lassen sich ab Zeile 100 Textbausteine auf die Funktionstasten legen. Das Programm enthält bereits zwei Beispiel-Makros. So wird die Taste F0 mit dem Text "simplEdtit " und F1 mit "Noob Inc. " belegt. Um die Textbausteine im Editor zu aktivieren, müssen Sie außerdem die Zeile 230 von

230 KEYDEF=0

in

```
230 KEYDEF=255
```
ändern. Speichern Sie das neue Programm nun mit SAVE"SIMPLED" entweder auf die Systemdiskette, oder auf Festplatte ab.

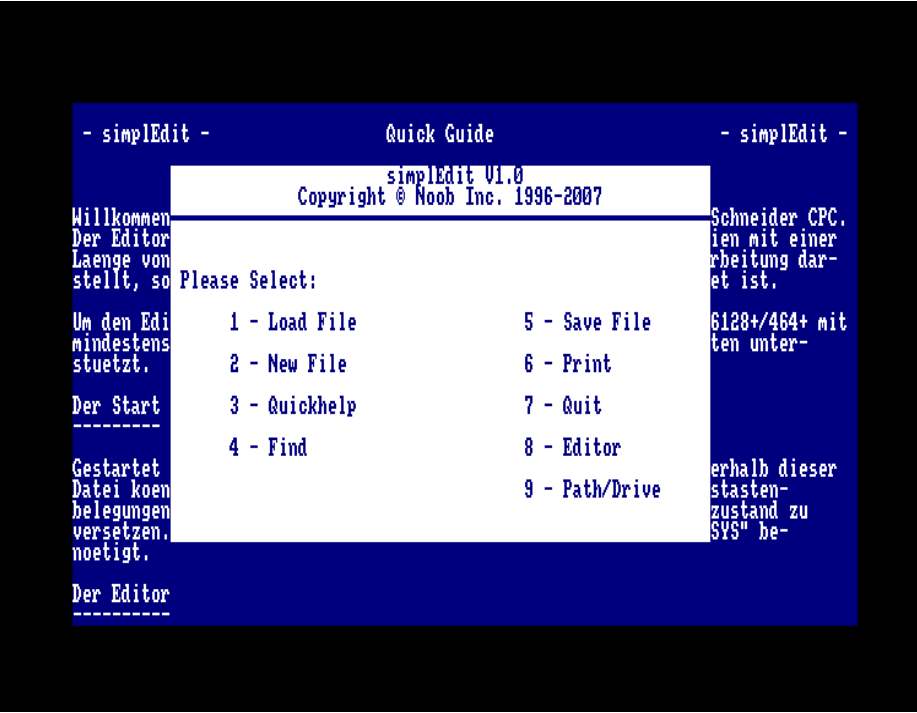

#### **Das Hauptmenü**

Nach dem Laden, oder durch Drücken der Tastenkombination CTRL+Q, gelangen Sie in das Hauptmenü. Hier haben Sie die Möglichkeit durch Drücken einer Zifferntaste eine der folgenden Funktionen aufzurufen:

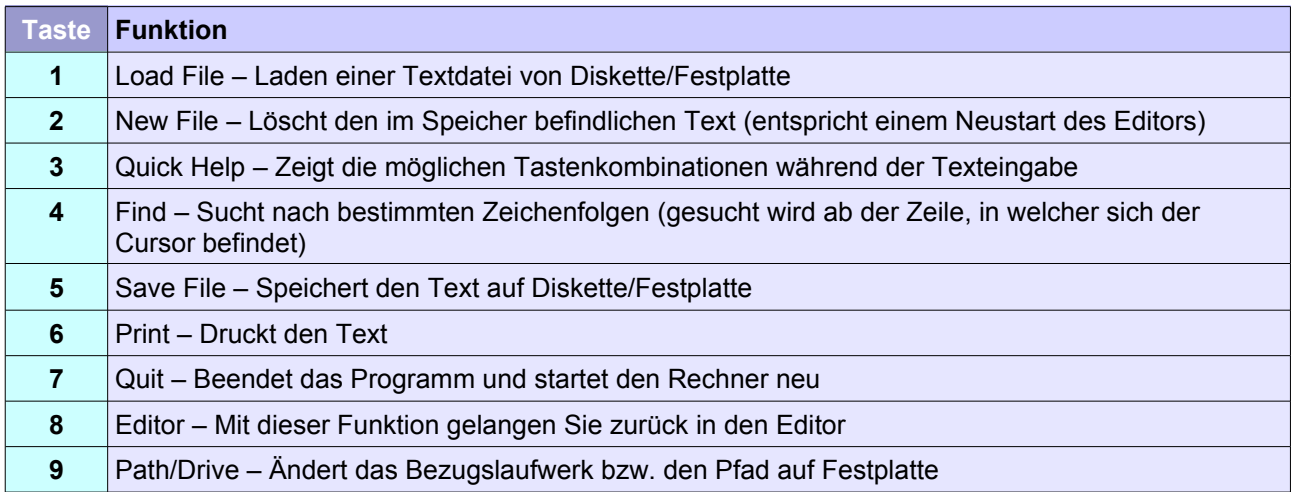

#### **Der Editor**

Während der Texteingabe kann der Cursor mit Hilfe der Pfeiltasten in alle Richtungen frei bewegt werden. Wird er auf eine bisher unbenutzte Zeile positioniert, wird diese komplett mit Leerzeichen gefüllt und später ggf. mit gespeichert/gedruckt. Um dies zu vermeiden, sollten Sie vor dem Speichern/Drucken den Cursor auf die erste freie Zeile hinter den Text bewegen und CTRL+K drücken. Dadurch wird der restliche Textspeicher gelöscht.

Während der Texteingabe stehen neben der eben beschriebenen Tastenkombination noch weitere zur Verfügung:

CTRL+N – löscht die aktuelle Zeile, in der sich der Cursor befindet.

- CTRL+I fügt an der Cursorposition ein Leerzeichen ein.
- CTRL+Q Öffnet das Hauptmenü.
- CTRL+T Springt zum Anfang des Textspeichers.
- CTRL+L Fügt an der aktuellen Cursor-Position eine Leerzeile ein.

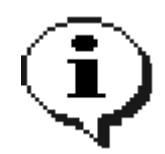

Weitere Informationen finden Sie in der Datei SIMPLED.TXT auf Seite A der Systemdiskette.

## **Der WAV-Player**

Mit Hilfe dieses kleinen Programmes können Sie Audio-Dateien im Wave-Format wiedergeben. Der neue WAV-Player unterstützt nun Dateien mit einer Gesamtlänge von 128 MB. Zum Start legen Sie bitte Seite A der Systemdiskette ein. Wechseln Sie auf die Diskettenstation (|A, |B) und geben Sie

#### RUN"PLAY"

ein. Nach wenigen Sekunden ist das Programm bereit. Mit CALL &1000, DATEINAME\$, verzögerung% kann eine Audiodatei von Festplatte abgespielt werden. Mit <Verzögerung%> kann die Wiedergabe verlangsamt oder beschleunigt werden. Bei einer Sample-Frequenz von 11025 Khz entspricht der Wert 8 der normalen Geschwindigkeit. Je höher der Wert, desto langsamer erfolgt das Abspielen.

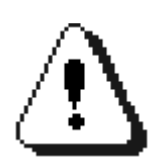

Nach dem Laden der Software steht nicht mehr genügend Speicher für einen CATalog zur Verfügung. Weichen Sie daher auf |FIND aus. Spielen Sie nur Dateien von Festplatte ab.

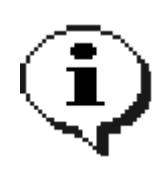

Die besten Ergebnisse erzielen Sie, wenn Sie Dateien mit einer 11025 Khz/8-Bit Mono-Abtastrate und der Geschwindigkeit 8 verwenden. Weitere Informationen entnehmen Sie bitte der Datei WAVE.TXT auf Seite A der Systemdiskette.

## **HELP – Die Onlinehilfe**

Falls Sie in die Lage kommen sollten, einmal schnell die Syntax eines BonnyDOS-RSX-Kommandos zu benötigen, können Sie ab jetzt das Programm HELP zu rate ziehen. Es läuft nur von Festplatte und benötigt das Zusatz-ROM #2. Zum Starten muss die Anweisung

RUN"HELP"

eingegeben werden. Wechseln Sie ggf. vorher mit |CD in das jeweilige Verzeichnis. Nach dem Laden sortiert HELP den Hilfe-Index alphabetisch – dieser Vorgang dauert einige Sekunden. Anschließend befinden Sie sich im Inhaltsverzeichnis. Einzelne Kapitel lassen sich mit den Pfeiltasten und der Leertaste auswählen. In das Inhaltsverzeichnis gelangen Sie Jederzeit durch Drücken von CTRL+I. Das Programm wird mit CTRL+Q beendet.

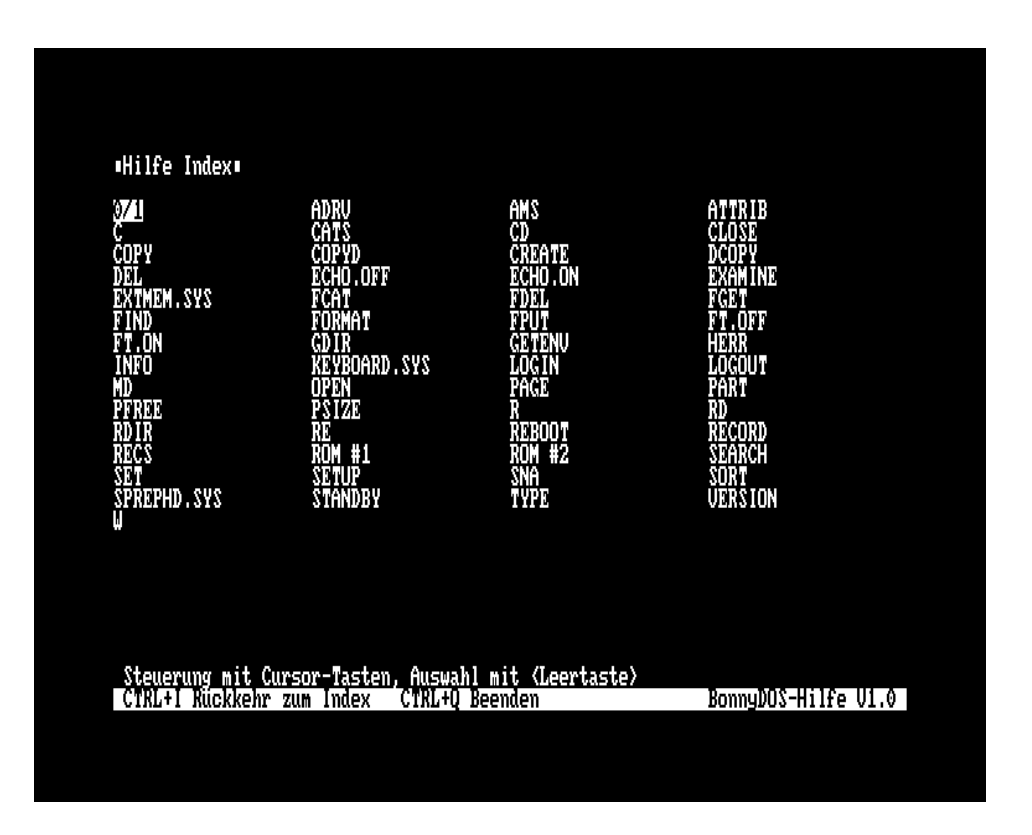

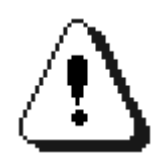

HELP funktioniert nur, wenn es auf Festplatte installiert wurde. Beenden Sie das Programm stets durch Drücken der Tasten CTRL und Q. Nur dann wird die Hilfe-Datei korrekt geschlossen.

## **Ändern des Supervisor-Passwortes mit PATCHER**

Sollten Sie einmal Ihre Supervisor-Zugangsdaten vergessen haben, lassen sich diese mit Hilfe von PATCHER (Seite B der Systemdiskette) ändern. Starten Sie das Programm mit RUN"PATCHER" und befolgen Sie die Anweisungen auf dem Bildschirm.

## **Starten von Burning Rubber auf CPC Plus-Systemen mit ROM-Karte**

Um das Spiel "Burning Rubber", welches sich auf der BASIC-Cartridge des CPC+ befindet, trotz externer ROM-Karte bzw. externen Disk-ROMs, spielen zu können, kann das Programm RUBBER auf Seite B der Systemdiskette gestartet werden (RUN"RUBBER").

## **AMSDOS Defrag**

Defrag hilft Ihnen beim Defragmentieren von AMSDOS 3"-Datendisketten (Laufwerk A:). Dabei werden Directory-Einträge und Reihenfolge der Datenblöcke korrigiert. Das Dienstprogramm befindet sich auf Seite B Ihrer Systemdiskette und wird mit

#### RUN"DEFRAG"

gestartet. Legen Sie die zu defragmentierende Datendiskette in Laufwerk A: ein und betätigen Sie eine Taste. Nach wenigen Augenblicken zeigt DEFRAG eine Block-Übersicht der Diskette. Nach Bestätigen der Sicherheitsabfrage mit "J" startet die Defragmentierung.

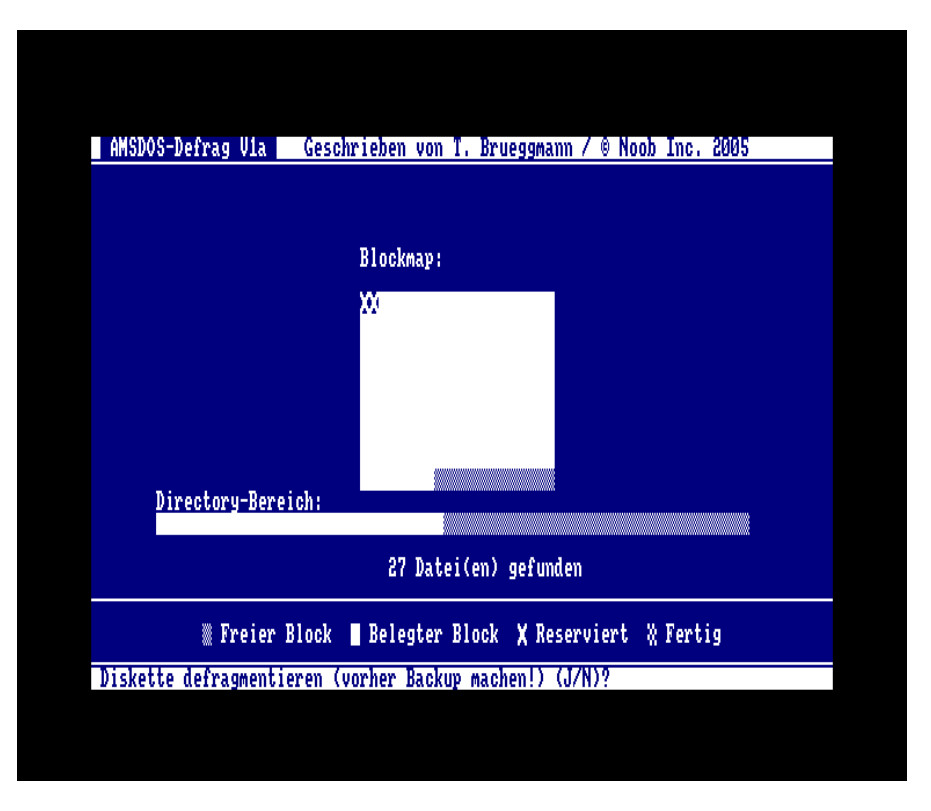

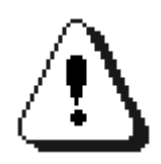

Fertigen Sie vor der Defragmentierung ein Backup der Diskette an. Beim Auftreten von Fehlern während der Bearbeitung durch DEFRAG gehen auf jeden Fall Daten verloren!

## **DRVTEST – Kompatibilitätstest**

Nachdem Sie Ihre Festplatte partitioniert und formatiert haben, wird empfohlen, das Programm DRVTEST von Seite B der Systemdiskette durch Eingabe von

RUN"DRVTEST"

zu starten. Das Programm speichert verschiedene Daten auf das IDE-Laufwerk ab, und versucht diese wieder einzulesen. Kommt es hierbei zu Fehlern, überprüfen Sie bitte umgehend die Stromversorgung des Rechners und der Festplatte, die Verkabelung und die Festplatte. Probieren Sie ggf. mehrere Festplatten aus.

## **Der Speichermanager EXTMEM.SYS**

Das Programm stellt eine einheitliche Schnittstelle für Zugriffe auf den erweiterten Speicher zur Verfügung. Anwendungen müssen sich somit nicht mehr um das Verwalten/Ansprechen einer RAM-Erweiterung kümmern. Auch fragmentierter Speicher wird verwaltet. EXTMEM.SYS befindet sich auf Seite B der BonnyDOS-Diskette (Version Inicron und kompatible mit max. 512K Expansion-RAM).

#### **Der Start**

Der Treiber muss nach &3C00 geladen geladen werden. Er Initialisiert sich nach dem Start selber und kann anschließend überschrieben werden.

#### CALL &3C00

Startet EXTMEM.SYS und stellt die komplette Speichererweiterung zur Verfügung.

CALL &3C00,<transferadresse>,<transfergröße>

Wie oben, jedoch wird zugleich ein Speicherbereich für Transfers Bank 0<->Erweiterter RAM, sowie dessen größe in Pages (256 Bytes) definiert. Normalerweise liegt der Transferbereich bei Adresse &AC8A und hat eine Größe von einer Page.

CALL &3C00,<transferseite>,<transfergröße>,<liste von gesperrten bänken> Hier können zusätzlich bestimmte Speicherbänke für EXTMEM.SYS gesperrt werden – diese können später nicht mehr von Anwendungen verwendet werden.

Unter BonnyDOS muss EXTMEM.SYS mit folgenden Programm initialisiert werden:

10 OH=HIMEM : REM Akt. HIMEM merken 20 MEMORY &3BFF 30 LOAD"EXTMEM.SYS",&3C00 40 CALL &3C00,&AC8A,1,3 : REM Start – Bank 3 sperren, da hier BonnyDOS liegt 50 MEMORY OH: REM alten HIMEM wiederherstellen 60 NEW

#### **Die Funktionsschnittstelle für den Programmierer**

Bevor ein Programm auf die Funktionen von EXTMEM.SYS zurückgreifen kann, muss überprüft werden, ob diese überhaupt vorhanden sind. Dabei werden die Adressen &B0D7 und &B0D8 ausgelesen. Ergibt sich dabei der Wert &1234 ist EXTMEM.SYS installiert.

10 REM PRUEFEN OB EXTMEM.SYS INSTALLIERT WURDE 20 W%=PEEK(&B0D7)+256\*PEEK(&B0D8) 30 IF W%<>&1234 THEN PRINT "THIS PROGRAM REQUIRES EXTMEM.SYS":END 40 . 50 . 60 .

Nun kann mit Hilfe eines Maschinensprache-Programmes auf die einzelnen Funktionen des Speichermanagers zugegriffen werden. Dabei muss im Akkumulator die Funktionsnummer enthalten sein. Der Aufruf erfolgt durch CALL &B0D9.

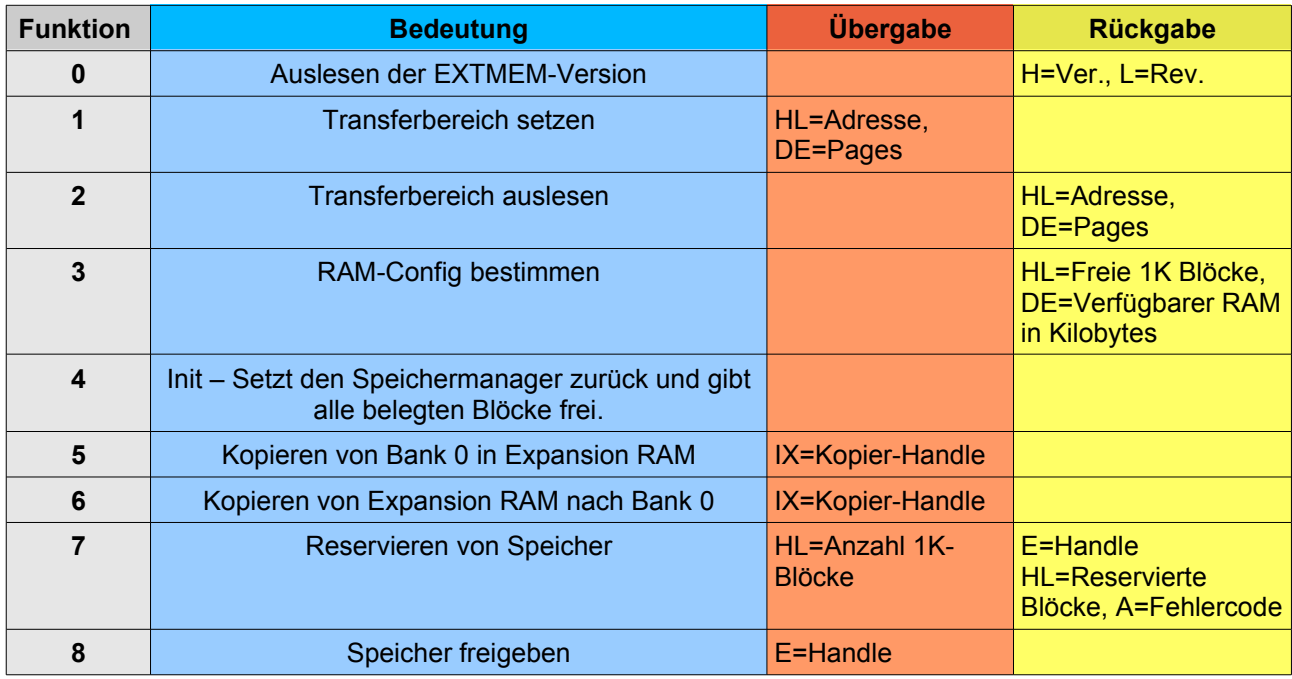

Die Funktionen 5 und 6 benötigen in IX die Adresse eines Kopier-Handles. Dieser hat folgenden Aufbau:

#### Offset Inhalt

- 0 Handle
- 1, 2 Adresse in Bank 0
- 3, 4 Länge des Transfers
- 5, 6 Reserviert

Nach Abschluss eines Transfers sollte die (Rest-) Länge an Offset 3 &0000 sein. Ist dies nicht der Fall, wurden eventuell zu wenig Blöcke reserviert, da die Transferlänge die Größe des reservierten Bereiches überschreitet.

Die Funktion 7 gibt im Akkumulator einen der folgenden Fehlercodes zurück:

- 0 Der Speicher wurde reserviert. Wert in HL gültig. Funktion 8 kann benutzt werden, um Speicher freizugeben.
- 3 Es stand nicht genügend Speicher zur Verfügung. HL gibt an, wieviele Blöcke tatsächlich reserviert wurden. Zur Freigabe (auch bei 0 Blocks) muss Funktion 8 aufgerufen werden.
- 6 Alle 20 möglichen Handles sind belegt. Funktion 8 darf auf keinen Fall mit dem zurückgegebenen Handle (E) verwendet werden.

#### **Weitere Hinweise zur Verwendung**

Beachten Sie, das Kopier-Handles und der Transferbereich nicht zwischen den Adressen 16384 (&4000) und 32767 (&7FFF) liegen dürfen. Die Größe des Transferbereiches darf nur 1,2 oder 4 Pages betragen. Um eine größtmöglichste Übertragungsgeschwindigkeit zu erzielen, wird empfohlen, mit 2 oder 4 Pages zu arbeiten.

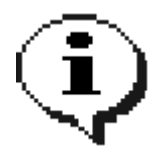

Um EXTMEM.SYS aus dem Speicher zu entfernen, genügt es nicht, den Rechner zurückzusetzen. Vielmehr sollte der CPC für mind. 5 Sekunden abgeschaltet werden, um alle relevanten Speicherzellen vollständig zu löschen.

# **EXTMEM.SYS – RSX-Schnittstelle für BASIC-Programmierer**

Die RSX-Erweiterung "BASMEM.SYS" stellt eine RSX-Erweiterung zur Verfügung, mit deren Hilfe die verschiedenen EXTMEM-Funktionen auch von BASIC aus nutzbar sind. Die Datei befindet sich auf Seite B der Systemdiskette und wird mit

MEMORY 38999:LOAD"BASMEM.SYS",39000:CALL 39000

gestartet. Es stehen nun folgende RSX-Befehle zur Verfügung:

EXT.TST,@inst% Prüft, ob EXTMEM.SYS geladen und initialisiert wurde (inst%=255).

EXT.GV,@version%,@revision% Gibt die Version sowie die Revision der verwendeten EXTMEM.SYS-Version zurück.

EXT.ST, transferbereich%, pages% Setzt den Transferbereich, sowie dessen Größe.

EXT.GT,@transferbereich%,@pages% Liest die aktuellen Einstellungen für den Transferbereich aus.

EXT.CFG,@speicher%,@blocks%

Gibt die Größe einer installierten Speichererweiterung in Kilobytes (<speicher%>), sowie die Anzahl der freien 1K-Blöcke (<br/>blocks%>) zurück.

EXT.INIT Startet EXTMEM.SYS neu und gibt alle belegten Speicherbereiche frei.

EXT.RES,blocks%,@handle%,@err% Reserviert <blocks%> Speicherblöcke.

EXT.FRE,handle% Gibt angeforderten Speicher frei.

EXT.CTE,quelladresse%,länge%,handle%,@err% Kopiert einen Speicherbereich aus Bank 0 in den erweiterten Speicher.

EXT.CFE,zieladresse%,länge%,handle%,@err% Kopiert Bereiche aus dem erweiterten Speicher nach Bank 0.

Genauere Informationen über die einzelnen Funktionen erhalten Sie auf den vorhergehenden Seiten.

# **Fachbegriffe**

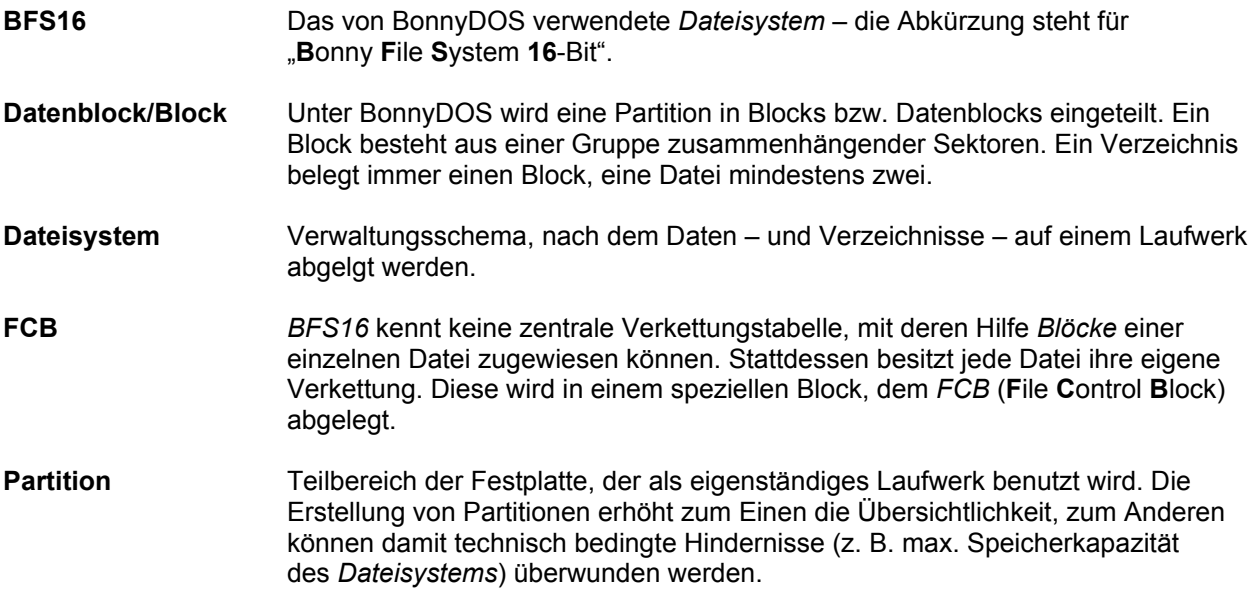

# **Haftungsausschluss, Copyright und Nutzungsbedingungen**

## **Definitionen**

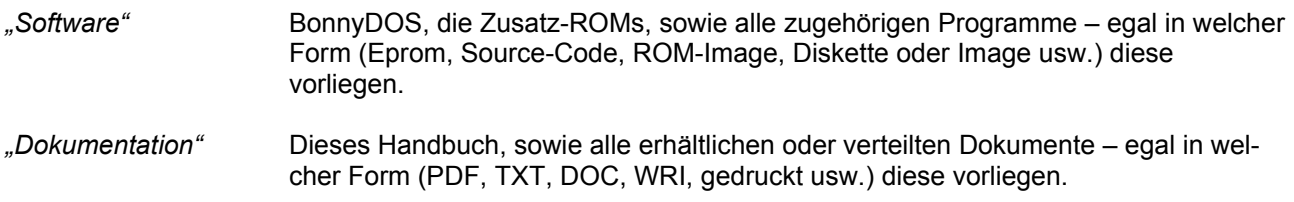

## **Haftungsausschluss**

Es wird keinerlei Haftung für Soft-/Hardwareschäden oder Datenverlusten, die direkt oder indirekt durch Nutzung der Software oder der Dokumentation entstanden sind, übernommen. **Die Nutzung geschieht auf eigene Gefahr.**

*Es besteht zu keiner Zeit ein Anspruch auf Vollständigkeit, Fehlerfreiheit oder Aktualität bezüglich der Software oder der Dokumentation.*

## **Copyright**

BFS16, BonnyDOS (auch BDOS genannt), Harddisk Partitioning, simplEdit, EXTMEM.SYS, sowie alle zugehörigen Programme und Dokumentationen/Handbücher sind Eigentum von Timo Brüggmann – Copyright © 2004 – 2007.

## **Nutzungsbedingungen**

Die Software und die Dokumentation wird dem Anwender kostenlos zur Verfügung gestellt. Sie dürfen frei kopiert und weitergegeben werden. Jedoch sind an die Benutzung und Installation folgende Regeln gebunden, bei deren Nichteinhaltung rechtliche Schritte eingeleitet werden können.

- ➔ Software und Dokumentation dürfen nicht kommerziell ausgewertet werden. Dies schließt auch eine Weitergabe (z. B. auf Datenträger) auf privater Basis ein. Ausgenommen hiervon ist die Erstattung von notwendigen Selbstkosten (z. B. Druckkosten, Datenträger), sofern sich diese im reellen Rahmen bewegen.
- → Software und Dokumentation dürfen nur vollständig und unmodifiziert weitergegeben werden.
- ➔ Sources oder Sourceteile sowie Auszüge oder Vollstände Software dürfen nicht in anderen Projekten gleich ob kommerziell oder privater Natur – verwendet werden.

# Leistung war gestern... ...Willkommen im Heute!

Sind Sie auf der Suche nach mehr Leistung für Ihren CPC 6128/6128+/464+ ? Möchten Sie sich alle Wege offen halten ? Dann werden Sie sich bestimmt freuen auf

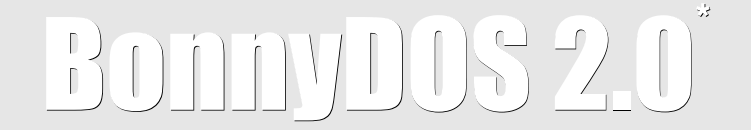

dem Festplattensystem für Ihren Amstrad/Schneider Heimcomputer! Die neue Version 2.0 bietet alle Vorzüge des Vorgängers – und noch mehr! Durch das neue offene System können Sie kinderleicht spezielle Geräte und Dateisysteme in Ihr System integrieren – alle Befehle und Dienstprogramme arbeiten sofort mit der installierten Hardware. Das neue Treiberkonzept verwaltet Speicherbereiche dynamisch – keine vorgegebenen RAM-Bereiche mehr!

Und für Benutzer alter BDOS-Versionen ist auch gesorgt – arbeiten Sie einfach mit dem von BonnyDOS V1.xx bekannten Dateisystem BFS16 weiter, während Sie neue Datenbestände bequem auf FAT16 oder FAT32 anlegen. Nicht das Betriebssystem bestimmt, wann gewechselt werden muss – Sie bestimmten den Zeitpunkt selbst.

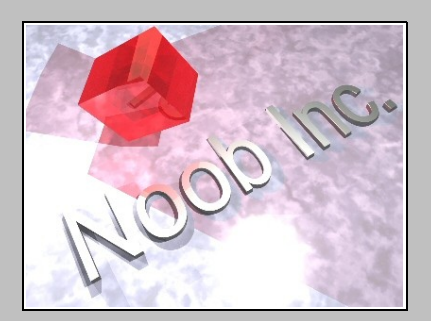

*...Software for People*

*\*) Erhältlich im ersten Quartal 2008. Verzögerungen des Auslieferungstermin sind möglich.*